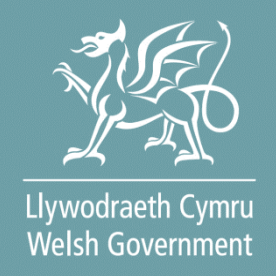

# **Welsh Marine and Fisheries**

# Energy Efficiency and Mitigation of Climate Change

# **Contract Claim Form**

# **How To Complete Guidance**

© Crown copyright 2024 Digital ISBN: 978-1-83504-249-6

# Contents

| Information                                       | 3  |
|---------------------------------------------------|----|
| Rural Payments Wales Online – Login               | 4  |
| Rural Payments Wales Online – Home page           | 4  |
| Contracts and Small Grants Page                   | 5  |
| Getting Started                                   | 5  |
| Continue Application                              | 6  |
| Delete Claim                                      | 7  |
| Introduction Page                                 |    |
| Privacy Notice                                    | 9  |
| Claim Items                                       | 10 |
| Claim Item - Examples                             | 15 |
| Sub-Items                                         |    |
| Miscellaneous Items                               | 20 |
| Simplified Cost Items                             | 21 |
| Simplified Cost Items - Examples                  |    |
| Project Report                                    | 24 |
| Project Report - Indicators and Outcomes          | 25 |
| Supporting Documents                              | 27 |
| Submission Page – Errors, Information and Summary |    |
| Submission Page – Declarations and Undertakings   | 30 |
| Submission Page – Submit                          | 30 |
| Additional Claims                                 | 31 |

## Information

This guide takes you through the steps to complete your Contract Claim Form, which can be used on various schemes.

The claim form will only be visible for contracts that have been approved and accepted via your RPW Online account.

Please refer to the relevant scheme guidance for information on scheme rules and eligibility.

The Contract Claim Form must be completed via RPW Online in order to claim for payments. Multiple claims can be submitted during the project window.

Supporting evidence, such as invoices, must be submitted for each Claim Item in order to submit your claim.

Please note: For any problems with RPW Online you should contact the Customer Contact Centre.

## **Rural Payments Wales Online – Login**

Log into your RPW Online Account - enter your User ID and Password in the boxes and click the **Sign in** button.

| Sign in using Government<br>Gateway<br>Government Gateway user ID<br>This could be up to 12 characters. |                          |
|----------------------------------------------------------------------------------------------------|--------------------------|
| BETA This is a new service – your <u>feedback</u> will help us to improve it                            |                          |
| Sign in using Government<br>Gateway                                                                     | English   <u>Cymraeg</u> |
| Government Gateway user ID<br>This could be up to 12 characters.                                        |                          |
| Password                                                                                                |                          |
| Sign in                                                                                                 |                          |

If you are encountering problems or are unable to access your online account, please contact the RPW Online Helpdesk on 0300 062 5004.

Once logged in to your online account the RPW Online 'Homepage' will appear.

### **Rural Payments Wales Online – Home page**

To access the claim form, click the Tab labelled 'Contracts and Small Grants' on the RPW Online home screen, as shown below.

| Upwodarth Cymru<br>Webh Gvernment                                               | CRONFA AMAETHYDDOL EWROP AR GYFER<br>DATBLYSU GWLEDIG: EWROP YN<br>BUDDSODOI MEWN ARDALEODI G WLEDIG<br>THE EUROPEAN AGRICULI TURAL FUND FOR<br>REUROPE INVESTING IN RURAL AREAS |
|---------------------------------------------------------------------------------|----------------------------------------------------------------------------------------------------|
|                                                                                 | Cymraeg Log Off                                                                                                    |
| Home My Details 👻 Land 👻 Correspondence 30 👻 Forms Contracts and Small Grants 💌 |                                                                                                    |

To change the language at any time, click the button located in the top right hand corner bar of the RPW Online information. This will allow you to choose the language your Welsh Marine and Fisheries Energy Efficiency and Mitigation of Climate Change Contract Claim form is displayed in.

# **Contracts and Small Grants Page**

The list of active contracts available for you to start or continue a Contract Claim form are listed on this page.

| Liywodneth Cymru<br>Weish Government | Ar-Lein<br>Online<br>Rural Payments Wales                                           |                    |                        |                            | CRONFA AMAETHYDDOL EWR(<br>DATBLYGU GWLEDIG<br>BUDDSODDI MEWN ARDALEOD<br>THE EUROPEAN AGRICULTUR/A<br>RURAL DE<br>EUROPE INVESTING IN R | E EWROP YN<br>DD GWLEDIG<br>AL FUND FOR<br>VELOPMENT: |
|--------------------------------------|-------------------------------------------------------------------------------------|--------------------|------------------------|----------------------------|----------------------------------------------------------------------------------------------------|-------------------------------------------------------|
|                                      | CRN:                                                                                |                    |                        |                            |                                                                                                    | Cymraeg   Log Off                                     |
| Home My Details - Land               | d 🔹 Correspondence 👖 🝷 For                                                          | ms Contracts and S | Small Grants 👻 W       | oodland Plans              |                                                                                                    |                                                       |
| Contracts Small Grants [             | Document Upload                                                                     |                    |                        |                            |                                                                                                    |                                                       |
| Contracts                            |                                                                                     |                    |                        |                            |                                                                                                    |                                                       |
|                                      | low.<br>ffered and an 'Accept / Decline' bu<br>ontracts, search for them in your RP |                    | l or declined in RP\   | N Online.                  |                                                                                                    |                                                       |
| Scheme                               | Window                                                                              | Reference          | Contract<br>Version    | Status                     | Sign Off<br>Deadline                                                                                                    |                                                       |
| Active:                              |                                                                                     |                    |                        |                            |                                                                                                    |                                                       |
| Welsh Marine and Fisheries<br>Scheme | Energy Efficiency and mitigation<br>climate change                                  | of                 | 2.01                   | Active                     | Vie                                                                                                    | ew Start Claim                                        |
|                                      | Guidance<br>Documents                                                               | Contact Us         | Copyright<br>Statement | Accessibility<br>Statement | ,                                                                                                    |                                                       |

## **Getting Started**

Once you have read the Guidance Booklets, you can start your claim form by clicking on the Start Claim button.

| RPV                      | Ar-Lein<br>Online<br>Rural Payments Wales                                               |                   |                    |                  | CRONFA AMAETHYDDOL EWR<br>DATBLYGU GWLEDI<br>BUDDSODDI MEWN ARDALEG<br>THE EUROPEAN AGRICULTUR<br>RURAL DI<br>EUROPE INVESTING IN | AL FUND FOR<br>EVELOPMENT: |
|--------------------------|-----------------------------------------------------------------------------------------|-------------------|--------------------|------------------|----------------------------------------------------------------------------------------------------|----------------------------|
|                          | CRN:                                                                                    |                   |                    |                  |                                                                                                    | Cymraeg   Log Off          |
| Home My Details - Land   | d   Correspondence 10  Form                                                             | s Contracts and S | mall Grants 🝷 Wo   | odland Plans     |                                                                                                    |                            |
| Contracts Small Grants [ | Document Upload                                                                         |                   |                    |                  |                                                                                                    |                            |
| Contracts                |                                                                                         |                   |                    |                  |                                                                                                    |                            |
|                          | low.<br>ffered and an 'Accept / Decline' butto<br>ontracts, search for them in your RPW |                   | or declined in RPW | Online.          |                                                                                                    |                            |
| Scheme                   | Window                                                                                  | Reference         | Contract           |                  | Sign Off                                                                                                    |                            |
| Scheme                   |                                                                                         |                   | Version            | Status           | Deadline                                                                                                    |                            |
| Active:                  |                                                                                         |                   | Version            | Status           | Deadline                                                                                                    |                            |
|                          | Energy Efficiency and mitigation of<br>climate change                                   | 1                 | 2.01               | Status<br>Active |                                                                                                    | iew Start Claim            |

# **Continue Application**

If you are mid way through or paused a claim and want to continue, please select Continue Claim from the Selection Page.

| Junodinacth Cymru<br>Meldh Government | PWW Faliadau Gwledig Cymru<br>Ar-Lein<br>Online<br>Rural Payments Wales |            |                     |                |                      | CRONFA AMAETH<br>DATBLY<br>BUDDSODDI MEW<br>THE EUROPEAN A<br>EUROPE INV | /N ARDALEODD G | WLEDIG         |
|---------------------------------------|-------------------------------------------------------------------------|------------|---------------------|----------------|----------------------|--------------------------------------------------------------------------|----------------|----------------|
|                                       | CRN:                                                                    |            |                     |                |                      |                                                                          | Суг            | mraeg   Log Of |
| Home My Details                       | <ul> <li>Land Correspondence 10</li> </ul>                              | - Forms Co | ontracts and S      | mall Grants 🔻  | Woodland Plans       |                                                                          |                |                |
| Contracts Small G                     | rants Document Upload                                                   |            |                     |                |                      |                                                                          |                |                |
| ontracts                              |                                                                         |            |                     |                |                      |                                                                          |                |                |
|                                       | tus of Offered and an 'Accept / Dens of Contracts, search for them in   |            |                     | or declined in | RPW Online.          |                                                                          |                |                |
| cheme                                 | Window                                                                  | Reference  | Contract<br>Version | Status         | Sign Off<br>Deadline |                                                                          |                |                |
| Active:                               |                                                                         |            |                     |                |                      |                                                                          |                |                |
| Velsh Marine and<br>ïsheries Scheme   | Energy Efficiency and<br>mitigation of climate change                   |            | 2.01                | Active         | l                    | View Conti                                                               | inue Claim     | Delete Claim   |
|                                       | Guidance                                                                | Conta      | ct Us               | Copyright      | Accessibility        |                                                                          |                |                |

Statement

Statement

# **Delete Claim**

To delete a claim form, click the Delete Claim button.

Documents

| Uywediaeth Cymru<br>Welsh Government | PW Ar-Lein<br>Online<br>Rural Payments Wales                                              |                                |               |                         |                | CRONFA AMAETHYDDOL EW<br>DATBLYGU GWLEDI<br>BUDDSODDI MEWN ARDALE<br>THE EUROPEAN AGRICULTUF<br>RURAL D<br>EUROPE INVESTING IN | DDD GWLEDIG<br>AL FUND FOR<br>EVELOPMENT:<br>RURAL AREAS |
|--------------------------------------|-------------------------------------------------------------------------------------------|--------------------------------|---------------|-------------------------|----------------|----------------------------------------------------------------------------------------------------|----------------------------------------------------------|
|                                      | CRN:                                                                                      |                                |               |                         |                |                                                                                                    | Cymraeg   Log Off                                        |
| Home My Details                      | <ul> <li>Land          Correspondence 10     </li> </ul>                                  | <ul> <li>Forms Cont</li> </ul> | tracts and Sr | mall Grants 🔹           | Woodland Plans |                                                                                                    |                                                          |
| Contracts Small G                    | rants Document Upload                                                                     |                                |               |                         |                |                                                                                                    |                                                          |
| Contracts                            |                                                                                           |                                |               |                         |                |                                                                                                    |                                                          |
|                                      | isted below.<br>tus of Offered and an 'Accept / De<br>ns of Contracts, search for them in |                                |               | or declined in          | RPW Online.    |                                                                                                    |                                                          |
|                                      | Window                                                                                    |                                | Contract      |                         | Sign Off       |                                                                                                    |                                                          |
| Scheme                               | Window                                                                                    |                                | Version       | Status                  | Deadline       |                                                                                                    |                                                          |
| Scheme<br>Active:                    | THILD W                                                                                   |                                | Version       | Status                  | Deadline       |                                                                                                    |                                                          |
|                                      | Energy Efficiency and<br>mitigation of climate change                                     |                                | 2.01          | <b>Status</b><br>Active | Deadline       | View Continue Clai                                                                                                    | m Delete Claim                                           |

## **Introduction Page**

This is the introduction page which provides information about the Welsh Marine and Fisheries Energy Efficiency and Mitigation of Climate Change Contract Claim form.

| Contract Claim Form     | Introduction                                                                                                    |                                                                                                    |                                                                                                    | C Previous 🖄 Save Next > |
|-------------------------|----------------------------------------------------------------------------------------------------|----------------------------------------------------------------------------------------------------|----------------------------------------------------------------------------------------------------|--------------------------|
| Heb      Heb            | Contract Reference                                                                                                    | Type of Contract                                                                                                    | Form Reference                                                                                     | 3(4)                     |
| Privacy Notice          |                                                                                                    | Welsh Marine and Fisheries Scheme                                                                                                    |                                                                                                    | NUST                     |
| Cialm Items             | Please note the following key messages before pr                                                                                        | pression with your claim for exant                                                                                                    |                                                                                                    | JAN O                    |
| Simplified Cost Items × | <ul> <li>You can use this on-line facility to claim the</li> </ul>                                                                      |                                                                                                    |                                                                                                    |                          |
| Project Report     #    |                                                                                                    |                                                                                                    | separate claim form for each contract. You do not need to submit this claim before starting a clai |                          |
| Supporting Documents *  | <ul> <li>You can only claim once the contract has be</li> </ul>                                                                         |                                                                                                    |                                                                                                    | Welsh Government         |
| Submission              | Where appropriate, you must submit claims     Where appropriate, you must take into acco     For non-standard costs you must provide ev | ion where required otherwise your claim will not be valid and cannot be progress<br>in line with the dates provided on your Delivery Profile.<br>uit any Special Conditions when submitting your claim.<br>idence that services / items have been paid for (e.g. bank statement) along with y | our claim.                                                                                         |                          |
|                         |                                                                                                    | read the 'How to Complete' Guidance. Please see the Welsh Government websi                                                                                                    | te for information about the schemes:                                                              |                          |
|                         | https://gov.wales/rural-grants-payments                                                                                                 | laim you can contact the Customer Contact Centre using your RPW Online accos                                                                                                    |                                                                                                    |                          |
|                         |                                                                                                    |                                                                                                    |                                                                                                    |                          |
| B Print Cymraeg         | ▲ be                                                                                                    |                                                                                                    |                                                                                                    | C Previous B Save Next > |

Once you have read the information click on the Next button.

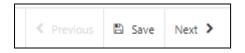

# **Privacy Notice**

Next you will see the Privacy Notice. Ensure you read the information in this section, which states what the data provided is used for.

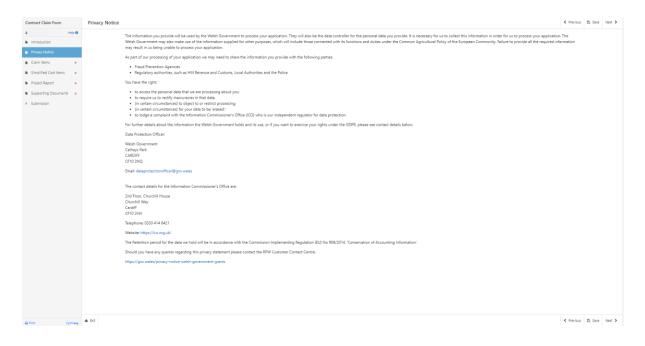

Once you have read the information click on the Next button.

| < Previous | 🖺 Save | Next 🔰 |
|------------|--------|--------|
|------------|--------|--------|

## **Claim Items**

Eligible claim items will be listed on the Claim Items tab. Eligible Claim Items will be shown on each row on the tab, detailing the ID, Name/Description, and the Available amount  $(\pounds)$ .

| Contract Claim Form                                                                                                    | Claim Items                         |                                                                                                    |                                                                                        |                |       |              |                         |                          | 🖉 Hide He            | Previous    | 🗈 Save | Next > |
|----------------------------------------------------------------------------------------------------|-------------------------------------|----------------------------------------------------------------------------------------------------|----------------------------------------------------------------------------------------|----------------|-------|--------------|-------------------------|--------------------------|----------------------|-------------|--------|--------|
| Hap      Hap      Hap | 1. If you<br>2. If you<br>3. VAT is | for claiming against all items except Simp<br>are entering a large number of claims on<br>need to make multiple claims against the<br>not normally eligible to claim.<br>e this help test and make more room on y | this page, click the 'Save' button occasio<br>same Item Id, click the 'Add Claim' butt | on.            | nput  |              |                         |                          |                      |             |        |        |
| <ul> <li>Submission</li> </ul>                                                                                                    | Find Items                          | :                                                                                                    |                                                                                        |                |       |              |                         |                          |                      |             |        | ×      |
|                                                                                                    | Id                                  | Name / Description                                                                                                    | Available (£)                                                                          | Transaction Id | Payee | Invoice Date | Net Invoice Cost<br>(£) | Eligible Net Cost<br>(£) | Eligible VAT (£) Ite | n Complete? |        |        |
|                                                                                                    | ► EEOO                              | 1 Consumables                                                                                                    | 800.00                                                                                 |                |       |              |                         |                          |                      |             |        |        |
|                                                                                                    | 1                                   | Consumables                                                                                                    | 600.00                                                                                 |                |       | dd/mm/yyyy   |                         |                          |                      |             | + Add  | Claim  |
|                                                                                                    |                                     |                                                                                                    |                                                                                        |                |       |              |                         |                          |                      |             |        |        |
| A Print                                                                                                    | 🔺 Evit                              |                                                                                                    |                                                                                        |                |       |              |                         |                          | 🖉 Hide He            | Previous    | 🖺 Save | Next > |

To make a claim, choose the relevant row for the relevant Claim Item. You will need to enter a unique Transaction ID in the Transaction ID box. This ID will need to start with a letter, followed by one to six numbers without spaces. Please ensure all supporting documentation submitted for the Claim Item is saved with Transaction ID included in the naming convention of the saved document.

| Contract Claim Form                                                                                                    | Claim Items                                        |                                                                      |                                                                                                    |                |       |              |                         |                   | 🖉 Hid            | e Heip < Previous | 🗈 Save  | Next 3 |
|----------------------------------------------------------------------------------------------------|----------------------------------------------------|----------------------------------------------------------------------|----------------------------------------------------------------------------------------------------|----------------|-------|--------------|-------------------------|-------------------|------------------|-------------------|---------|--------|
| Help      Help      Herrory Notice     Calamitem     Calamitem     Simplified Cost Items      Project Report      x     Supporting Documents      x | 1. If you are e<br>2. If you need<br>3. VAT is not | d to make multiple claims against the<br>normally eligible to claim. | plified Cost items.<br>this page, click the 'Save' button occa<br>same Item Id, click the 'Add Claim' bu<br>your screen, click the 'Hide Help' butt | utton.         | ut    |              |                         |                   |                  |                   |         |        |
| <ul> <li>Submission</li> </ul>                                                                                                    | Find Items                                         |                                                                      |                                                                                                    |                |       |              |                         |                   |                  |                   |         | ×      |
|                                                                                                    | Id                                                 | Name / Description                                                   | Available (£)                                                                                                    | Transaction Id | Рауее | Invoice Date | Net Invoice Cost<br>(£) | Eligible Net Cost | Eligible VAT (£) | Item Complete?    |         | _      |
|                                                                                                    | ✓ ✓ EE001                                          | Consumables                                                          | 800.00                                                                                                    |                |       |              |                         |                   |                  |                   |         |        |
|                                                                                                    | 1                                                  | Consumables                                                          | 600.00                                                                                                    | A123456        |       | dd/mm/3999   |                         |                   |                  |                   | + Add ( | laim   |
|                                                                                                    |                                                    |                                                                      |                                                                                                    |                |       |              |                         |                   |                  |                   |         |        |
|                                                                                                    |                                                    |                                                                      |                                                                                                    |                |       |              |                         |                   |                  |                   |         |        |

In the Payee box, enter the name of the company on the invoice for the relevant Item.

| nom.                                                                                                    |                                                    |                                                                                                    |                                                                                   |                |          |              |                         |                          |                  |                |         |        |
|----------------------------------------------------------------------------------------------------|----------------------------------------------------|----------------------------------------------------------------------------------------------------|-----------------------------------------------------------------------------------|----------------|----------|--------------|-------------------------|--------------------------|------------------|----------------|---------|--------|
| Contract Claim Form                                                                                                    | Claim Items                                        |                                                                                                    |                                                                                   |                |          |              |                         |                          | 🖉 Hide H         | elp < Previous | 🗈 Save  | Next > |
| Hep     Hep     Introduction     Privacy Notice     Claim Rems     Simplified Cost Items     Simplified Cost Items     Supporting Documents     supporting Documents     supporting Documents | 1. If you are o<br>2. If you need<br>3. VAT is not | claining against all items except Simpl<br>entering a large number of claims on t<br>I to make multiple claims against the s<br>normally eligible to claim.<br>Is help test and make more room on y | his page, click the 'Save' button occas<br>ame Item Id, click the 'Add Claim' but | ton.           | input.   |              |                         |                          |                  |                |         |        |
| <ul> <li>Submission</li> </ul>                                                                                                    | Find Items                                         |                                                                                                    |                                                                                   |                |          |              |                         |                          |                  |                |         | ×      |
|                                                                                                    | Id                                                 | Name / Description                                                                                                    | Available (£)                                                                     | Transaction Id | Payee    | Invoice Date | Net Invoice Cost<br>(£) | Eligible Net Cost<br>(£) | Eligible VAT (£) | em Complete?   |         |        |
|                                                                                                    | ✓ ✓ EE001                                          | Consumables                                                                                                    | 800.00                                                                            |                |          |              |                         |                          |                  |                |         |        |
|                                                                                                    | 1                                                  | Consumables                                                                                                    | 600.00                                                                            | A123456        | Mr Jones | dd/mm/yyyy   |                         |                          |                  |                | + Add ( | Claim  |
|                                                                                                    |                                                    |                                                                                                    |                                                                                   |                |          |              |                         |                          |                  |                |         |        |
| ⊖ Print Cymraeg                                                                                                    | 🔺 Bit                                              |                                                                                                    |                                                                                   |                |          |              |                         |                          | 🖉 Hide H         | eip 🕻 Previous | 🗈 Save  | Next > |

For the Invoice Date, enter the date shown on the invoice for the relevant Item. Please note that the Invoice Date cannot be a date after the date of claim submission.

| stract Claim Form                                                                                                    | Cla | im Items                                                                    |                                                                                                    |                                |                  |                     |              |                         |                          | 🖉 Hide Help | < Previous        | 🖺 Save | Next 3      |
|----------------------------------------------------------------------------------------------------|-----|-----------------------------------------------------------------------------|----------------------------------------------------------------------------------------------------|--------------------------------|------------------|---------------------|--------------|-------------------------|--------------------------|-------------|-------------------|--------|-------------|
| Herp D<br>Introduction<br>Privacy Notice<br>Claim Items V<br>Project Report H<br>Supporting Documents H<br>Subporting Documents H | T   | <ol> <li>If you are e</li> <li>If you need</li> <li>VAT is not r</li> </ol> | daiming against all items except Sim<br>intering a large number of claims on<br>I to make multiple claims against the<br>normally eligible to claim.<br>5 help text and make more room on | this page, click the 'Save' bu | d Claim' button. | Llosing your input. |              |                         |                          |             |                   |        |             |
|                                                                                                    |     | Find Items                                                                  |                                                                                                    |                                |                  |                     |              |                         |                          |             |                   |        | ×           |
|                                                                                                    |     | Id                                                                          | Name / Description                                                                                                    | Available (£)                  | Transaction Id   | Payee               | Invoice Date | Net Invoice<br>Cost (£) | Eligible Net<br>Cost (£) |             | Item<br>Complete? |        |             |
|                                                                                                    | ~   | EE001                                                                       | Consumables                                                                                                    | 800.00                         |                  |                     |              |                         |                          |             |                   |        |             |
|                                                                                                    |     | 1                                                                           | Consumables                                                                                                    | 600.00                         | A123456          | Mr Jones            | 01/10/2023   |                         |                          |             |                   |        | Add<br>Iaim |
|                                                                                                    |     |                                                                             |                                                                                                    |                                |                  |                     |              |                         |                          |             |                   |        |             |
|                                                                                                    |     |                                                                             |                                                                                                    |                                |                  |                     |              |                         |                          |             |                   |        |             |
|                                                                                                    |     |                                                                             |                                                                                                    |                                |                  |                     |              |                         |                          |             |                   |        |             |
|                                                                                                    |     |                                                                             |                                                                                                    |                                |                  |                     |              |                         |                          |             |                   |        |             |
|                                                                                                    |     |                                                                             |                                                                                                    |                                |                  |                     |              |                         |                          |             |                   |        |             |
|                                                                                                    |     |                                                                             |                                                                                                    |                                |                  |                     |              |                         |                          |             |                   |        |             |
|                                                                                                    |     |                                                                             |                                                                                                    |                                |                  |                     |              |                         |                          |             |                   |        |             |
|                                                                                                    |     |                                                                             |                                                                                                    |                                |                  |                     |              |                         |                          |             |                   |        |             |

In the Net Invoice Cost box, enter the Net amount as shown on the Item invoice. If the invoice includes costs not pertaining to the Item cost these should not be deducted, the Item amount can be entered in the Eligible Net Cost box.

| Contract Claim Form            |        | Claim Items                                                                     |                                                                   |                                                                                                    |                |          |              |                         |                   | <b>e</b> Hi      | de Help  < Previous | 🗈 Save | Next 1 |
|--------------------------------|--------|---------------------------------------------------------------------------------|-------------------------------------------------------------------|----------------------------------------------------------------------------------------------------|----------------|----------|--------------|-------------------------|-------------------|------------------|---------------------|--------|--------|
| Simplified Cost Items          | -      | <ol> <li>If you are end</li> <li>If you need</li> <li>VAT is not not</li> </ol> | to make multiple claims against the<br>ormally eligible to claim. | plified Cost items.<br>this page, click the 'Save' button occasi<br>same Item Id, click the 'Add Claim' butt<br>your screen, click the 'Hide Help' button | on.            | rinput.  |              |                         |                   |                  |                     |        |        |
| <ul> <li>Submission</li> </ul> | ſ      | Find Items                                                                      |                                                                   |                                                                                                    |                |          |              |                         |                   |                  |                     |        | ×      |
|                                |        | Id                                                                              | Name / Description                                                | Available (£)                                                                                                    | Transaction Id | Payee    | Invoice Date | Net Invoice Cost<br>(£) | Eligible Net Cost | Eligible VAT (£) | Item Complete?      |        |        |
|                                |        | 🗸 🗸 EE001                                                                       | Consumables                                                       | 800.00                                                                                                    |                |          |              |                         |                   |                  |                     |        |        |
|                                |        | 1                                                                               | Consumables                                                       | 200.00                                                                                                    | A123456        | Mr Jones | 01/10/2023   | # 400.00                | 400.00            |                  |                     | + Add  | Claim  |
|                                |        |                                                                                 |                                                                   |                                                                                                    |                |          |              |                         |                   |                  |                     |        |        |
| ⊖ Print Cymr                   | rang 🏝 | Exit                                                                            |                                                                   |                                                                                                    |                |          |              |                         |                   | B H              | de Help < Previous  | E Save | Next   |

If you are eligible to claim VAT, the VAT box will display on the claim form. Please enter the VAT for the eligible Item in order to claim. The amount you enter of eligible VAT cannot exceed 20% of the eligible net cost. If you do exceed the Eligible VAT you will have to provide details of the VAT difference and overspend.

| ontract Claim Form                                                                            | Claim Items                                        |                                                                                                    |                                                                           |                |          |              |                         |                          | R Hid            | le Help        | 🖺 Save  |
|-----------------------------------------------------------------------------------------------|----------------------------------------------------|----------------------------------------------------------------------------------------------------|---------------------------------------------------------------------------|----------------|----------|--------------|-------------------------|--------------------------|------------------|----------------|---------|
| Help ©<br>traduction<br>Nacy Notice<br>Aim Kerns<br>oject Report<br>supporting Documents<br>x | 1. If you are e<br>2. If you need<br>3. VAT is not | claiming against all items except Simpl<br>entering a large number of claims on th<br>d to make multiple claims against the s<br>normally eligible to claim.<br>is help test and make more room on yo | is page, click the 'Save' button oc<br>ame Item Id, click the 'Add Claim' | button.        | input.   |              |                         |                          |                  |                |         |
| iubmission                                                                                    | Find Items                                         |                                                                                                    |                                                                           |                |          |              |                         |                          |                  |                |         |
|                                                                                               | ld                                                 | Name / Description                                                                                                    | Available (£)                                                             | Transaction Id | Payee    | Invoice Date | Net Invoice Cost<br>(£) | Eligible Net Cost<br>(£) | Eligible VAT (£) | Item Complete? |         |
|                                                                                               | ✔ ✔ EE001                                          | Consumables                                                                                                    | 800.00                                                                    |                |          |              |                         |                          |                  |                |         |
|                                                                                               | 1                                                  | Consumables                                                                                                    | 120.00                                                                    | A123456        | Mr Jones | 01/10/2023   | 400.00                  | 400.00                   | 80.00            |                | + Add C |
|                                                                                               |                                                    |                                                                                                    |                                                                           |                |          |              |                         |                          |                  |                |         |
| C\mmass                                                                                       | ▲ Esit                                             |                                                                                                    |                                                                           |                |          |              |                         |                          | R Hid            | le Help        | D Save  |

Once you have submitted all claims for an Item you can select the Item Complete box. If you are claiming in full on one line you must tick the Item Complete? Box to remove the overspend error message. If you intend to submit further claims for an Item on separate claims, leave the box blank.

| A Help 🛛                          |                    |                                                                                                   |                                |                                                                                                    |                |              |                         |                          |                  |                      |               |
|-----------------------------------|--------------------|---------------------------------------------------------------------------------------------------|--------------------------------|----------------------------------------------------------------------------------------------------|----------------|--------------|-------------------------|--------------------------|------------------|----------------------|---------------|
|                                   | Help               |                                                                                                   |                                |                                                                                                    |                |              |                         |                          |                  |                      |               |
| Introduction                      |                    | claiming against all items except Simplified Co                                                   | ut items                       |                                                                                                    |                |              |                         |                          |                  |                      |               |
| Privacy Notice                    |                    | entering a large number of claims on this page                                                    |                                | and a state of the law of the law of the law of the law of the law of the law of the law of the law of the law | iner A         |              |                         |                          |                  |                      |               |
| 🗈 Claim Items 🕑                   |                    | entering a large number or claims on this page<br>cd to make multiple claims against the same Ite |                                |                                                                                                    | nput.          |              |                         |                          |                  |                      |               |
| Simplified Cost Items             |                    | to make multiple claims against the same ite                                                      | m lo, click the Add Claim o    | sutton.                                                                                                    |                |              |                         |                          |                  |                      |               |
| Project Report                    |                    |                                                                                                   |                                |                                                                                                    |                |              |                         |                          |                  |                      |               |
| Supporting Documents              | 4. To hide thi     | is help text and make more room on your scre                                                      | en, click the 'Hide Help' but  | ton.                                                                                                    |                |              |                         |                          |                  |                      |               |
| <ul> <li>Submission</li> </ul>    |                    |                                                                                                   |                                |                                                                                                    |                |              |                         |                          |                  |                      |               |
|                                   | Find Items         |                                                                                                   |                                |                                                                                                    |                |              |                         |                          |                  |                      | ×             |
|                                   | ld                 | Name / Description                                                                                | Available (£)                  | Transaction Id                                                                                                 | Payee          | Invoice Date | Net Invoice Cost<br>(£) | Eligible Net Cost<br>(£) | Eligible VAT (£) | Item Complete?       |               |
|                                   | ✓ ✓ EE001          | Consumables                                                                                       | 800.00                         |                                                                                                    |                |              |                         |                          |                  |                      |               |
|                                   | 1                  | Consumables                                                                                       | 0.00                           | A123456                                                                                                    | Mr Jones       | 01/10/2023   | 500.00                  | 500.00                   | 100.00           |                      | + Add Claim   |
|                                   | Reason fo          | for Overspend                                                                                     |                                |                                                                                                    |                |              |                         |                          |                  |                      |               |
|                                   |                    |                                                                                                   |                                |                                                                                                    |                |              |                         |                          |                  |                      |               |
|                                   |                    |                                                                                                   |                                |                                                                                                    |                |              |                         |                          |                  |                      |               |
|                                   |                    |                                                                                                   |                                |                                                                                                    |                |              |                         |                          |                  |                      |               |
| Contract Claim Form               | Claim Items        |                                                                                                   |                                |                                                                                                    |                |              |                         |                          | 8                | Hide Help < Previous | 🗈 Save Next 🕽 |
| Introduction                      | Help               |                                                                                                   |                                |                                                                                                    |                |              |                         |                          |                  |                      |               |
| Privacy Notice                    | This page is for o | claiming against all items except Simplified Co                                                   | ist items.                     |                                                                                                    |                |              |                         |                          |                  |                      |               |
| 🗈 Claim Items 🔍                   | 1. If you are e    | entering a large number of claims on this page                                                    | e, click the 'Save' button occ | asionally to avoid losing your                                                                                 | input.         |              |                         |                          |                  |                      |               |
| Simplified Cost Items             | 2. If you need     | d to make multiple claims against the same Ite                                                    | m Id, click the 'Add Claim' b  | outton.                                                                                                    |                |              |                         |                          |                  |                      |               |
|                                   | 3. VAT is not      | normally eligible to claim.                                                                       |                                |                                                                                                    |                |              |                         |                          |                  |                      |               |
| Project Report 🗙                  | 4. To hide thi     | is help text and make more room on your scre                                                      | en, click the 'Hide Help' but  | ton.                                                                                                    |                |              |                         |                          |                  |                      |               |
|                                   |                    |                                                                                                   |                                |                                                                                                    |                |              |                         |                          |                  |                      |               |
| Supporting Documents ×            |                    |                                                                                                   |                                |                                                                                                    |                |              |                         |                          |                  |                      |               |
| Supporting Documents × Submission | Find Items         |                                                                                                   |                                |                                                                                                    |                |              |                         |                          |                  |                      | ×             |
|                                   | Find Items<br>Id   | Name / Description                                                                                | Available (£)                  | Transaction Id                                                                                                 | Раусо          | Invoice Date |                         | Eligible Net Cost        | Eligible VAT (£) | Item Complete?       | ×             |
|                                   |                    | Name / Description                                                                                | Available (£)<br>800.00        | Transaction Id                                                                                                 | Payee          | Invoice Date | Net Invoice Cost<br>(£) | Eligible Net Cost<br>(£) | Eligible VAT (£) | item Complete?       | ×             |
|                                   | ld                 |                                                                                                   |                                | Transaction Id                                                                                                 | Payee Mr Jones |              | (£)                     | (£)                      | Eligible VAT (£) |                      |               |
|                                   | Id<br>• • EE001    | Consumables                                                                                       | 800.00                         |                                                                                                    |                |              |                         | (£)                      |                  | Item Complete?       | * Add Claim   |
|                                   | Id<br>• • EE001    | Consumables                                                                                       | 800.00                         |                                                                                                    |                |              | (£)                     | (£)                      |                  |                      |               |
|                                   | Id<br>• • EE001    | Consumables                                                                                       | 800.00                         |                                                                                                    |                |              | (£)                     | (£)                      |                  |                      |               |
|                                   | Id<br>• • EE001    | Consumables                                                                                       | 800.00                         |                                                                                                    |                |              | (£)                     | (£)                      |                  |                      |               |
|                                   | Id<br>• • EE001    | Consumables                                                                                       | 800.00                         |                                                                                                    |                |              | (£)                     | (£)                      |                  |                      |               |
|                                   | Id<br>• • EE001    | Consumables                                                                                       | 800.00                         |                                                                                                    |                |              | (£)                     | (£)                      |                  |                      |               |
|                                   | Id<br>• • EE001    | Consumables                                                                                       | 800.00                         |                                                                                                    |                |              | (£)                     | (£)                      |                  |                      |               |
|                                   | Id<br>• • EE001    | Consumables                                                                                       | 800.00                         |                                                                                                    |                |              | (£)                     | (£)                      |                  |                      |               |
|                                   | Id<br>• • EE001    | Consumables                                                                                       | 800.00                         |                                                                                                    |                |              | (£)                     | (£)                      |                  |                      |               |
|                                   | Id<br>• • EE001    | Consumables                                                                                       | 800.00                         |                                                                                                    |                |              | (£)                     | (£)                      |                  |                      |               |
|                                   | Id<br>• • EE001    | Consumables                                                                                       | 800.00                         |                                                                                                    |                |              | (£)                     | (£)                      |                  |                      |               |
|                                   | Id<br>• • EE001    | Consumables                                                                                       | 800.00                         |                                                                                                    |                |              | (£)                     | (£)                      |                  |                      |               |
|                                   | Id<br>• • EE001    | Consumables                                                                                       | 800.00                         |                                                                                                    |                |              | (£)                     | (£)                      |                  |                      |               |
|                                   | Id<br>• • EE001    | Consumables                                                                                       | 800.00                         |                                                                                                    |                |              | (£)                     | (£)                      |                  |                      |               |
|                                   | Id<br>• • EE001    | Consumables                                                                                       | 800.00                         |                                                                                                    |                |              | (£)                     | (£)                      |                  |                      |               |
|                                   | Id<br>• • EE001    | Consumables                                                                                       | 800.00                         |                                                                                                    |                |              | (£)                     | (£)                      |                  |                      |               |

If you need to add an additional row to a Claim Item, you can click the Add Claim button. This can be selected as many times as required.

| Contract Claim Form                                             | Claim Items  |                                                                                                    |                                        | •              |            | -            |                         |                          | 🖉 Hid            | e Help  < Previous | 🖺 Save         | Next > |
|-----------------------------------------------------------------|--------------|----------------------------------------------------------------------------------------------------|----------------------------------------|----------------|------------|--------------|-------------------------|--------------------------|------------------|--------------------|----------------|--------|
| A Help 🛛                                                        | Help         |                                                                                                    |                                        |                |            |              |                         |                          |                  |                    |                |        |
| Privacy Notice      Claim Items                                 | 1. If you an | r claiming against all items except Simplif<br>e entering a large number of claims on th                               | is page, click the 'Save' button occas |                | input.     |              |                         |                          |                  |                    |                |        |
| Simplified Cost Items × Project Report × Supporting Documents × | 3. VAT is no | ed to make multiple claims against the sa<br>at normally eligible to claim.<br>this help text and make more room on yo |                                        |                |            |              |                         |                          |                  |                    |                |        |
| <ul> <li>Submission</li> </ul>                                  | Find Items   |                                                                                                    |                                        |                |            |              |                         |                          |                  |                    |                | ×      |
|                                                                 | ld           | Name / Description                                                                                                    | Available (£)                          | Transaction Id | Payee      | Invoice Date | Net Invoice Cost<br>(£) | Eligible Net Cost<br>(£) | Eligible VAT (£) | Item Complete?     |                |        |
|                                                                 | ✓ ✓ EE001    | Consumables                                                                                                    | 800.00                                 |                |            |              |                         |                          |                  |                    |                |        |
|                                                                 | ▼ 1          | Consumables                                                                                                    | 0.00                                   | A123456        | Mr Jones   | 01/10/2023   | 400.00                  | 400.00                   | 80.00            |                    | + Add C        | laim   |
|                                                                 |              |                                                                                                    |                                        | A234567        | Mr Simpson | 08/10/2023   | 100.00                  | 102.00                   | 20.00            |                    | Dele     Claim |        |

If you wish to remove the additional row, you can click the Delete Claim button.

The Available  $(\pounds)$  figure will reduce to take into account the expenditure figure entered.

| Contract Claim Form            | Claim It | tems             |                                                                               |                                                                                             |                |          |              |                         |                          | æ H              | ide Help < Previou | s 🗈 Save | Next >  |  |  |  |
|--------------------------------|----------|------------------|-------------------------------------------------------------------------------|---------------------------------------------------------------------------------------------|----------------|----------|--------------|-------------------------|--------------------------|------------------|--------------------|----------|---------|--|--|--|
| 4 Help 🛛                       |          |                  |                                                                               |                                                                                             |                |          |              |                         |                          |                  |                    |          |         |  |  |  |
| Introduction                   | Help     |                  |                                                                               |                                                                                             |                |          |              |                         |                          |                  |                    |          |         |  |  |  |
| Privacy Notice                 | This pa  | ige is for clair | ming against all items except Simplifie                                       | d Cost items.                                                                               |                |          |              |                         |                          |                  |                    |          |         |  |  |  |
| 🗈 Claim Items 🛛 💌              |          |                  | ering a large number of claims on this                                        |                                                                                             |                | rinput.  |              |                         |                          |                  |                    |          |         |  |  |  |
| Simplified Cost Items ×        |          |                  |                                                                               | multiple claims against the same item ld; click the 'Add Claim' button.<br>Sigble to claim. |                |          |              |                         |                          |                  |                    |          |         |  |  |  |
| Project Report                 |          |                  | mally eligible to claim.                                                      |                                                                                             |                |          |              |                         |                          |                  |                    |          |         |  |  |  |
| Supporting Documents ×         | 4.1      | o hide this hi   | is help text and make more room on your screen, click the 'Hide Help' button. |                                                                                             |                |          |              |                         |                          |                  |                    |          |         |  |  |  |
| <ul> <li>Submission</li> </ul> |          |                  |                                                                               |                                                                                             |                |          |              |                         |                          |                  |                    |          | -       |  |  |  |
|                                | Find     | ltems            |                                                                               |                                                                                             |                |          |              |                         |                          |                  |                    |          | ×       |  |  |  |
|                                |          | Id               | Name / Description                                                            | Available (£)                                                                               | Transaction Id | Payee    | Invoice Date | Net Invoice Cost<br>(£) | Eligible Net Cost<br>(£) | Eligible VAT (£) | Item Complete?     |          |         |  |  |  |
|                                | <b>~</b> | EE001            | Consumables                                                                   | 800.00                                                                                      |                |          |              |                         |                          |                  |                    |          |         |  |  |  |
|                                |          | 1                | Consumables                                                                   | 120.00                                                                                      | A123456        | Mr Jones | 01/10/2023   | 400.00                  | 400.00                   | 80.00            |                    | + Add    | d Claim |  |  |  |
|                                |          |                  |                                                                               |                                                                                             |                |          |              |                         |                          |                  |                    |          |         |  |  |  |

If the Claimed Expenditure figure is 10% greater than the Available (£) amount (based on delivery profile previously provided) you must provide an explanation for the overspend.

| Clair | n Items         |                                                                                              |                                                                                                    |                                                                                                    |                                                                                                    |                                                                                                    |                                                                                                    |                                                                                                    | # H                                                                                                    | ide Help < Pr                                                                                                    | vious 🖺 Sav                                                                                                    | e Neit                                                                                                    |
|-------|-----------------|----------------------------------------------------------------------------------------------|----------------------------------------------------------------------------------------------------|----------------------------------------------------------------------------------------------------|----------------------------------------------------------------------------------------------------|----------------------------------------------------------------------------------------------------|----------------------------------------------------------------------------------------------------|----------------------------------------------------------------------------------------------------|----------------------------------------------------------------------------------------------------|----------------------------------------------------------------------------------------------------|----------------------------------------------------------------------------------------------------|----------------------------------------------------------------------------------------------------|
|       |                 |                                                                                              |                                                                                                    |                                                                                                    |                                                                                                    |                                                                                                    |                                                                                                    |                                                                                                    |                                                                                                    |                                                                                                    |                                                                                                    |                                                                                                    |
| He    | lp              |                                                                                              |                                                                                                    |                                                                                                    |                                                                                                    |                                                                                                    |                                                                                                    |                                                                                                    |                                                                                                    |                                                                                                    |                                                                                                    |                                                                                                    |
| Th    | s page is for c | aiming against all items except Simpli                                                       | fied Cost items.                                                                                                    |                                                                                                    |                                                                                                    |                                                                                                    |                                                                                                    |                                                                                                    |                                                                                                    |                                                                                                    |                                                                                                    |                                                                                                    |
|       | 1. If you are e | ntering a large number of claims on th                                                       | is page, click the 'Save' button o                                                                                                    | ccasionally to avoid losing you                                                                                                    | ir input.                                                                                                    |                                                                                                    |                                                                                                    |                                                                                                    |                                                                                                    |                                                                                                    |                                                                                                    |                                                                                                    |
|       | 2. If you need  | to make multiple claims against the si                                                       | ame Item Id, click the 'Add Claim'                                                                                                    | button.                                                                                                    |                                                                                                    |                                                                                                    |                                                                                                    |                                                                                                    |                                                                                                    |                                                                                                    |                                                                                                    |                                                                                                    |
|       | 3. VAT is not r | ormally eligible to claim.                                                                   |                                                                                                    |                                                                                                    |                                                                                                    |                                                                                                    |                                                                                                    |                                                                                                    |                                                                                                    |                                                                                                    |                                                                                                    |                                                                                                    |
|       | 4. To hide this | help text and make more room on yo                                                           | ur screen, click the 'Hide Help' bu                                                                                                    | utton.                                                                                                    |                                                                                                    |                                                                                                    |                                                                                                    |                                                                                                    |                                                                                                    |                                                                                                    |                                                                                                    |                                                                                                    |
|       |                 |                                                                                              |                                                                                                    |                                                                                                    |                                                                                                    |                                                                                                    |                                                                                                    |                                                                                                    |                                                                                                    |                                                                                                    |                                                                                                    |                                                                                                    |
| F     | ind Items       |                                                                                              |                                                                                                    |                                                                                                    |                                                                                                    |                                                                                                    |                                                                                                    |                                                                                                    |                                                                                                    |                                                                                                    |                                                                                                    | ×                                                                                                    |
|       | Id              | Name / Description                                                                           | Available (£)                                                                                                    | Transaction Id                                                                                                    | Payee                                                                                                    | Invoice Date                                                                                                    | Net Invoice Cost<br>(£)                                                                                                    | Eligible Net Cost<br>(£)                                                                                                    | Eligible VAT (£)                                                                                                    | Item Compl                                                                                                    | te?                                                                                                    |                                                                                                    |
| ~     | EE001           | Consumables                                                                                  | 800.00                                                                                                    |                                                                                                    |                                                                                                    |                                                                                                    |                                                                                                    |                                                                                                    |                                                                                                    |                                                                                                    |                                                                                                    |                                                                                                    |
|       | 1               | Consumables                                                                                  | -200.00                                                                                                    | A123456                                                                                                    | Mr Jones                                                                                                    | 01/10/2023                                                                                                    | 800.00                                                                                                    | 800.00                                                                                                    |                                                                                                    |                                                                                                    | +4                                                                                                    | idd Claim                                                                                                    |
|       |                 | Overspend                                                                                    |                                                                                                    |                                                                                                    |                                                                                                    |                                                                                                    |                                                                                                    |                                                                                                    |                                                                                                    |                                                                                                    |                                                                                                    |                                                                                                    |
|       | He<br>Thi       | 1. If you are et<br>2. If you need<br>3. VAT is not n<br>4. To hide this<br>Find Items<br>Id | Help           This page is for claiming against all items except Simpli           1. If you are certaing a large number of claims on th           2. If you need to make multiple claims against the s           3. With not nonselve slightlet to claim.           4. To hide this help test and imake more room in yout           Find Items           Id         Name / Description           V         E001         Consumables | Help           This page is for claiming against all items except Simplified Cost Items.           1. If you are entering a large number of claims on this page, click the Sear button o           2. If you are contenting a large number of claims on this page, click the Sear button o           3. With not example single number of claims on this page, click the Vide Claim           3. With not example single the same item it, click the Vide Claim           4. To hide this help test and make more noon on your screen, click the Vide Help' be           Tend items           Id         Name / Description         Available (1)           V         E001         Consumables         800.00 | Help         This page is for claiming against all items except Simplified Cost tems.           1. If you are entering a large number of dams on this page, click the Sate button occasionally to avoid losing you.           1. If you are entering a large number of dams on this page, click the Sate button occasionally to avoid losing you.           1. May on read. In male multiple claims against the same tem HL click the Add Claim button.           1. With set nearby digible claims against the same tem HL click the Add Claim button.           1. With set nearby digible claims.           1. But hade this help test and make more room on your screen, click the Hole Help button.           Tend items           Id         Name / Description           Y         E001         Consumables | Help         This page is for claiming against all items except Simplified Cest items.           1. If you are entering a large number of claims on this page, click the "Save" button occesionally to avoid losing your input.           3. With not normally eligible taxis against the same them is click the "Add Claim" button.           3. With not normally eligible taxis.           4. The hide this help test and make more room on your screen, click the "Hide Help" button.           Tend items           Id         Name / Description           Available (f)         Transaction Id           Pagee           E001         Consumables | Help         This page is for claiming against all lense scept Simplified Cost lense.         1. If you are entering a large number of claims on this page, click the "Judd Coam" button.         2. Myou need to make motive claiming against the same them kit, click the "Judd Coam" button.         3. With not normally eligible to claim.         4. To hide this help test and make more room on your screen, click the "Judd Coam" button.         Find Items         Ind       Name / Description         Available (f)       Transaction Id         Y       Etool         Consumables       800.00 | Help         This page a for claiming equants all items except Simplified Cost tens.         1. If you are entering a large number of dams on this page, click the Sate button occasionally to avoid losing your input.         1. If you are entering a large number of dams on this page, click the Sate Count button.         1. If you are entering a large number of dams on this page, click the Sate Count button.         1. Wit is not enough dights to click the Mide Help' button.         1. If an Inter / Description         National Large Count button         1. If a Name / Description         National Large Count button         1. If a Name / Description         V         V         V         V | Help         The paper a for claiming against al items except Simplified Colst beams.         1. If you are entering a large number of claims on this page, click the Stark' button occasionally to avoid losing your input.         3. With not entering a large number of claims on this page, click the Stark' button occasionally to avoid losing your input.         3. With not entering a large number of claims on this page, click the Stark' button.         3. With not entering a large number of claims on your screen, click the Tride Heigh button.         1. Think the bits help test and make more room on your screen, click the Tride Heigh button.         Infend teems         Infend teems <td>Mety         The paper a for claiming against all lense accept Simplified Cost bars.         1. If you are entering a large number of claims on this page, click the Save Dutton accessionally to avoid losing your input.         3. With not neemady eligible to tails.         3. With not neemady eligible to tails.         4. To hide this high feat and misle more room on your screen, click the Tride Heigh button.         If ind terms         Internet Provide Cost         Main         A natiable (Ω       Transaction M       Paper       Internet       BigBle Mit Cost       BigBle Mit Cost       BigBle Mit Cost       BigBle Mit Cost       BigBle Mit Cost         Y       E001       Consumables       B00.00       Internet       Internet</td> <td>Melp         The paper a for claiming against ail items scengt Simplified Cost tems.         1. If you are entering a large number of claims on this page, click the Save button accessionally to avoid tosing your input.         3. With not neerable claims against the same frame &amp; click the 'Add Claim' button.         3. With not neerable claims         4. To hold this help test and make more room on your scene, click the 'Hide Help' button.         If ind terms         Ind terms         Id       Name / Description       Available (2)       Transaction Id       Paper       Not movine Date       Iligible Net Cost       Iligible Net Cost</td> <td>Mety         The page a for claiming against all items except Simplified Colt tems.         1. If you are entering a large number of dams on this page, click the Sate hutton occasionally to avoid losing your input.         3. If you need to make multiple claims against the same tem He Add Claim hutton.         1. If you are entering a large number of dams on this page, click the Sate Liumin button.         1. If you are entering a large number of dams on this page, click the Made Claim hutton.         1. With set number of dams on no your sceen, click the Thide Heigh button.         1. Find items         In Mane / Description         Met Menoice Cost       Bigble Het Cost       Bigble WM (1)       Item Complete!         V         Ket Invoice Cost       Bigble WM (2)       Item Complete!         V         V</td> | Mety         The paper a for claiming against all lense accept Simplified Cost bars.         1. If you are entering a large number of claims on this page, click the Save Dutton accessionally to avoid losing your input.         3. With not neemady eligible to tails.         3. With not neemady eligible to tails.         4. To hide this high feat and misle more room on your screen, click the Tride Heigh button.         If ind terms         Internet Provide Cost         Main         A natiable (Ω       Transaction M       Paper       Internet       BigBle Mit Cost       BigBle Mit Cost       BigBle Mit Cost       BigBle Mit Cost       BigBle Mit Cost         Y       E001       Consumables       B00.00       Internet       Internet | Melp         The paper a for claiming against ail items scengt Simplified Cost tems.         1. If you are entering a large number of claims on this page, click the Save button accessionally to avoid tosing your input.         3. With not neerable claims against the same frame & click the 'Add Claim' button.         3. With not neerable claims         4. To hold this help test and make more room on your scene, click the 'Hide Help' button.         If ind terms         Ind terms         Id       Name / Description       Available (2)       Transaction Id       Paper       Not movine Date       Iligible Net Cost       Iligible Net Cost | Mety         The page a for claiming against all items except Simplified Colt tems.         1. If you are entering a large number of dams on this page, click the Sate hutton occasionally to avoid losing your input.         3. If you need to make multiple claims against the same tem He Add Claim hutton.         1. If you are entering a large number of dams on this page, click the Sate Liumin button.         1. If you are entering a large number of dams on this page, click the Made Claim hutton.         1. With set number of dams on no your sceen, click the Thide Heigh button.         1. Find items         In Mane / Description         Met Menoice Cost       Bigble Het Cost       Bigble WM (1)       Item Complete!         V         Ket Invoice Cost       Bigble WM (2)       Item Complete!         V         V |

If the Claimed Expenditure figure is 10% less than the Available (£) amount (based on delivery profile previously provided), and you have ticked the Item Complete box you must provide an explanation for the underspend.

| Contract Claim Form                                                                                                    | Claim | n Items                                                                       |                                                                                                    |               |                |          |              |  |                         |                          |                  | fide Help < Prev | ous 🖺 Save | Next     |  |
|----------------------------------------------------------------------------------------------------|-------|-------------------------------------------------------------------------------|----------------------------------------------------------------------------------------------------|---------------|----------------|----------|--------------|--|-------------------------|--------------------------|------------------|------------------|------------|----------|--|
| Hep     Hep     Introduction     Privacy Notice     Calm Intern     Calm Intern     Project Report     Supporting Documents     supporting Documents | 1     | : page is for cla<br>1. If you are en<br>2. If you need t<br>3. VAT is not no | sage is for chaining against all items except Simplified Cast Items.<br>If you are entering a large number of claims on this page, cloik the "Save" button occasionally to avoid losing your input.<br>If you need to make multiple claims against the same Item Id, cloik the "Add Claim" button.<br>If a rank normally ediplete to claim.<br>To hide this help test and make more room on your screen, cloik the "Hide Help" button. |               |                |          |              |  |                         |                          |                  |                  |            |          |  |
| <ul> <li>Submission</li> </ul>                                                                                                    | F     | nd Items                                                                      | ns <b>X</b>                                                                                                    |               |                |          |              |  |                         |                          |                  |                  |            |          |  |
|                                                                                                    |       | Id                                                                            | Name / Description                                                                                                    | Available (£) | Transaction Id | Payee    | Invoice Date |  | Net Invoice Cost<br>(£) | Eligible Net Cost<br>(£) | Eligible VAT (£) | Item Complete    | ?          |          |  |
|                                                                                                    | ~     | EE001                                                                         | Consumables                                                                                                    | 800.00        |                |          |              |  |                         |                          |                  |                  |            |          |  |
|                                                                                                    |       | 1                                                                             | Consumables                                                                                                    | 360.00        | A123456        | Mr Jones | 01/10/2023   |  | 200.00                  | 200.00                   | 40.00            | <b>v</b>         | + ^        | dd Claim |  |
|                                                                                                    |       | Reason for                                                                    | Reason for Underspend                                                                                                    |               |                |          |              |  |                         |                          |                  |                  |            |          |  |
|                                                                                                    |       |                                                                               |                                                                                                    |               |                |          |              |  |                         |                          |                  |                  |            |          |  |

There are basic data integrity checks and mandatory fields built into this form, any errors or information messages will appear once you either click 'Save' or 'Next' on each page.

| Contract Claim Form            | Claim Items |                                                                                  |                           |                                      |              |              |                         |                          |                  | ide Help < Previous | 🖺 Save | Next > |
|--------------------------------|-------------|----------------------------------------------------------------------------------|---------------------------|--------------------------------------|--------------|--------------|-------------------------|--------------------------|------------------|---------------------|--------|--------|
| A Help 🛛                       |             |                                                                                  |                           |                                      |              |              |                         |                          |                  |                     |        |        |
| Introduction                   | Help        |                                                                                  |                           |                                      |              |              |                         |                          |                  |                     |        |        |
| Privacy Notice                 |             | for claiming against all items except Simplified                                 |                           |                                      |              |              |                         |                          |                  |                     |        |        |
| 🗈 Claim Items 🛛 🧹              | 1. If you a | are entering a large number of claims on this pa                                 | ge, click the 'Save' but  | ton occasionally to avoid losing you | ir input.    |              |                         |                          |                  |                     |        |        |
| Simplified Cost Items ×        |             | seed to make multiple claims against the same<br>not normally eligible to claim. | Item Id, click the 'Add I | Claim' button.                       |              |              |                         |                          |                  |                     |        |        |
| Project Report ×               |             | this help text and make more room on your so                                     | reen click the 'Hide He   | in' hutton                           |              |              |                         |                          |                  |                     |        |        |
| Supporting Documents ×         | 4.101108    | tins nep text and make more room on your sc                                      | reen, chok une ringe ne   | op botton.                           |              |              |                         |                          |                  |                     |        |        |
| <ul> <li>Submission</li> </ul> | Find Items  |                                                                                  |                           |                                      |              |              |                         |                          |                  |                     |        | ×      |
|                                |             | Name / Description                                                               | Available (£)             | Transaction Id                       | Payee        | Invoice Date | Net Invoice Cost<br>(£) | Eligible Net Cost<br>(£) | Eligible VAT (£) | Item Complete?      |        |        |
|                                | ✓ ✓ EE001   | Consumables                                                                      | 800.00                    |                                      |              |              |                         |                          |                  |                     |        |        |
|                                | 1           | Consumables                                                                      | 360.00                    | A123456                              | Mr.Jones     | 01/10/2023   | 200.00                  | 200.00                   | 40.00            |                     | + Add  | Claim  |
|                                | Reaso       | in for Underspend                                                                |                           |                                      |              |              |                         |                          |                  |                     |        |        |
|                                |             |                                                                                  |                           | This is a mandatory question, please | e answer it. |              |                         |                          |                  |                     |        |        |
|                                |             |                                                                                  |                           |                                      |              |              |                         |                          |                  |                     |        |        |

Once you have corrected any errors and answered all of the questions on each page click on the Next button.

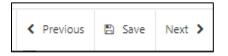

## **Claim Item - Examples**

Please see example scenarios below for entering the Claim Item costs:

#### Full Amount Claimed

If you are submitting a claim for the full amount of funding available and the Net Invoice Cost is the same as the Eligible Net Cost, enter the figures in the relevant boxes as shown in the example below:

| Contract Claim Form                                                                                                    | Claim Items                                        |                                                                                                    |                                                                                                    |         |          |            |               |               | <b>#</b> Hi | de Help < Previous | 🗈 Save | Next >  |  |  |  |
|----------------------------------------------------------------------------------------------------|----------------------------------------------------|----------------------------------------------------------------------------------------------------|----------------------------------------------------------------------------------------------------|---------|----------|------------|---------------|---------------|-------------|--------------------|--------|---------|--|--|--|
| throduction     Introduction     Privacy Notice     Claim Rems     Simplified Cost Items      x     Project Report     x     Supporting Documents | 1. If you are o<br>2. If you need<br>3. VAT is not | claiming against all items except Simplif<br>entering a large number of claims on th<br>d to make multiple claims against the sa<br>normally eligible to claim.<br>Is help text and make more room on yoo |                                                                                                    |         |          |            |               |               |             |                    |        |         |  |  |  |
| <ul> <li>Submission</li> </ul>                                                                                                    | Find Items                                         | Name / Description                                                                                                    | Name / Description Available (J) Transaction M Payee Invoice Date Net Invoice Cost Eligible VMT (J) Item Complete? |         |          |            |               |               |             |                    |        |         |  |  |  |
|                                                                                                    | ✓ EE001                                            | Consumables<br>Consumables                                                                                                    | 800.00                                                                                                    | A123456 | Mr.Jones | 01/10/2023 | (£)<br>500.00 | (L)<br>500.00 | 100.00      |                    | + Add  | d Claim |  |  |  |
|                                                                                                    | Reason fo                                          | or Overspend                                                                                                    |                                                                                                    |         |          |            |               |               |             |                    |        |         |  |  |  |

The Available amount will reduce when you enter a value into the Eligible Net Cost box. As you have entered the full amount, the Available amount has reduced to 0.00. You will also see that the "Reason for Overspend" box will appear when the available amount reduces to zero. This is because the Item Complete button has not been selected. If you do not wish to make any further claims on an Item, you must select the Item Complete button, as shown below:

| Introduction     Help     This page is for claiming against all items except Simplified Cost items.                                     |                |
|----------------------------------------------------------------------------------------------------|----------------|
| Privacy Natice                                                                                                    |                |
|                                                                                                    |                |
| Com Rans  1. If you are entering a large number of claims on this page, click the Save button accessionally to avoid losing your input: |                |
| 2. If your need to make multiple claims against the same item ld, click the 'Add Claim' button.                                         |                |
| 3. VAT is not normally eligible to claim.                                                                                               |                |
| Project Report 4. To hide this help text and make more noom on your screen, click the 'Hide Help' button.                               |                |
| Supporting Documents +                                                                                                    |                |
| > Submission                                                                                                    |                |
| Find Rens                                                                                                    | ×              |
| Id Name / Description Available (1) Transaction Id Payce Invoice Date Net Invoice Cost Eligible Net Cost Eligible VAT (2)<br>(2) (2)    | Item Complete? |
| ✓ E501 Consumables 800.00                                                                                                    |                |
| 1 Consumables 0.00 A13496 Mr Jones 01/10/2023 🕅 50000 50000 100.00                                                                      | + Add Claim    |
|                                                                                                    |                |

Once the Item Complete button has been selected and the claim submitted, you will not be able to submit any further claims for this Item.

#### **Partial Item Claim**

If you are submitting a claim for an Item, but not for the full amount, you can enter the details as follows:

| Contract Claim Form            | Claim Ite | ems              |                                                |                                                                                         |                |          |              |                  |                      | # Hide Help         | < Previous | Save 1  | Next > |  |  |  |  |
|--------------------------------|-----------|------------------|------------------------------------------------|-----------------------------------------------------------------------------------------|----------------|----------|--------------|------------------|----------------------|---------------------|------------|---------|--------|--|--|--|--|
| 🔺 Help \Theta                  |           |                  |                                                |                                                                                         |                |          |              |                  |                      |                     |            |         |        |  |  |  |  |
| Introduction                   | Help      |                  |                                                |                                                                                         |                |          |              |                  |                      |                     |            |         |        |  |  |  |  |
| Privacy Notice                 |           |                  | g against all items except Simplified Cost ite |                                                                                         |                |          |              |                  |                      |                     |            |         |        |  |  |  |  |
| Claim Items                    |           |                  | g a large number of claims on this page, clic  |                                                                                         |                | ut.      |              |                  |                      |                     |            |         |        |  |  |  |  |
| Simplified Cost Items          |           |                  |                                                | Jihpie claims against the same item ld, click the 'Add Claim' button.<br>Jihe to claim. |                |          |              |                  |                      |                     |            |         |        |  |  |  |  |
| Project Report     ×           |           |                  |                                                | le la claim.<br>Imaile mare raom as your screen, click the 'Hide Helg' button.          |                |          |              |                  |                      |                     |            |         |        |  |  |  |  |
| Supporting Documents ×         | 4, 10     | nide this help t | ext and make more room on your screen, c       | lick the Hide Help button                                                               |                |          |              |                  |                      |                     |            |         |        |  |  |  |  |
| <ul> <li>Submission</li> </ul> | Find It   | ems              |                                                |                                                                                         |                |          |              |                  |                      |                     |            | 1       | ×      |  |  |  |  |
|                                | le        | d Na             | me / Description                               | Available (£)                                                                           | Transaction Id | Payee    | Invoice Date | Net Invoice Cost | Eligible Net Cost El | igible VAT (£) Iten | Complete?  |         |        |  |  |  |  |
|                                | ✓ E       | E001 Co          | nsumables                                      | 800.00                                                                                  |                |          |              |                  |                      |                     |            |         |        |  |  |  |  |
|                                | 1         | Co               | nsumables                                      | 360.00                                                                                  | A123456        | Mr Jones | 01/10/2023   | 200.00           | 200.00               | 0.00                |            | + Add C | Jaim   |  |  |  |  |
|                                |           |                  |                                                |                                                                                         |                |          |              |                  |                      |                     |            |         |        |  |  |  |  |

The Available amount will reduce to show the value remaining for that Item. You may then claim the remaining amount on another claim.

| Contract Claim Form                         | Claim Items        |                                                                                  |                                        |                |           |              |                         |                          | # H              | de Help < Previous | D Save | Next    |
|---------------------------------------------|--------------------|----------------------------------------------------------------------------------|----------------------------------------|----------------|-----------|--------------|-------------------------|--------------------------|------------------|--------------------|--------|---------|
| A Help O                                    | Help               |                                                                                  |                                        |                |           |              |                         |                          |                  |                    |        |         |
| Privacy Notice                              | This page is for c | aiming against all items except Simpli                                           | fied Cost items.                       |                |           |              |                         |                          |                  |                    |        |         |
| Claim Items                                 |                    | stering a large number of claims on th<br>to make multiple claims against the si |                                        |                | ir input. |              |                         |                          |                  |                    |        |         |
| Simplified Cost Items ×                     |                    | ormally eligible to claim.                                                       |                                        |                |           |              |                         |                          |                  |                    |        |         |
| Project Report ×     Supporting Documents × | 4. To hide this    | help text and make more room on yo                                               | ur screen, click the 'Hide Help' butto | n.             |           |              |                         |                          |                  |                    |        |         |
| <ul> <li>Submission</li> </ul>              | Find Items         |                                                                                  |                                        |                |           |              |                         |                          |                  |                    |        | ×       |
|                                             | Id                 | Name / Description                                                               | Available (£)                          | Transaction Id | Payee     | Invoice Date | Net Invoice Cost<br>(£) | Eligible Net Cost<br>(£) | Eligible VAT (£) | Item Complete?     |        |         |
|                                             | ✓ EE001            | Consumables                                                                      | 800.00                                 |                |           |              |                         |                          |                  |                    |        |         |
|                                             | ▼ 1                | Consumables                                                                      | 0.00                                   | A123456        | Mr Jones  | 01/10/2023   | 200.00                  | 200.00                   | 40.00            |                    | + Add  | l Claim |
|                                             |                    |                                                                                  |                                        | A234567        | Mr Smith  | 05/10/2023   |                         | 300.00                   | 60.00            |                    | t De   |         |
|                                             |                    |                                                                                  |                                        |                |           |              |                         |                          |                  |                    | Cla    | aim     |

#### Invoice Cost Higher than Item Cost – Full Amount Claimed

If the Net Invoice Cost is higher than the Eligible Net Cost, a dialog box will appear, and comments must be added in order to complete your claim.

| Contract Claim Form                                                                                                    | Claim          | ltems                                                              |                                                                                                    |                                                      |                                             |               |              |                         |                          | # H              | ide Help < Prev | ious 🖺 Save | Next > |
|----------------------------------------------------------------------------------------------------|----------------|--------------------------------------------------------------------|----------------------------------------------------------------------------------------------------|------------------------------------------------------|---------------------------------------------|---------------|--------------|-------------------------|--------------------------|------------------|-----------------|-------------|--------|
| Herg      Herg      Herg      Herg      House      House | 1.<br>2.<br>3. | sage is for cla<br>If you are en<br>If you need t<br>VAT is not no | iming against all items except Simplif<br>tering a large number of claims on thi<br>o make multiple claims against the sa<br>rmally eligible to claim.<br>nelp text and make more room on you | s page, click the 'Save'<br>me Item Id, click the 'A | dd Claim' button.                           | g your input. |              |                         |                          |                  |                 |             |        |
| > Submission                                                                                                    |                | d items                                                            | Name / Description                                                                                                    | Available                                            | e (£) Transaction Id                        | Рауее         | Invoice Date | Net Invoice Cost<br>(£) | Eligible Net Cost<br>(£) | Eligible VAT (£) | Item Complet    | e?          | ×      |
|                                                                                                    | ~              | EE001<br>1<br>Reason for                                           | Consumables<br>Consumables<br>Net Invoice Difference 📀                                                                                                    | 800.00                                               | A123456<br>Additional item listed on the im | Mr Jones      | 01/10/2023   | 600.00                  | 500.00                   | 100.00           |                 | + Add       | Claim  |
|                                                                                                    |                |                                                                    |                                                                                                    |                                                      |                                             |               |              |                         |                          |                  |                 |             |        |

In the Reason for Net Invoice Difference box, enter comments as to why the invoice cost is higher that the Item cost. The example above states that there was an additional item listed on the invoice. As the full amount has been claimed, you will again see the Reason for Overspend box. This will remain until the Item Complete box has been selected.

#### Invoice Cost Higher than Item Cost – Partial Amount Claimed

If the Net Invoice Cost is higher than the Eligible Net Cost on a partial claim for an Item, the Reason for Net Invoice Difference box will appear. Comments must be entered in the Reason for Net Invoice Difference box in order to complete your claim.

|   |               | Help 😡      |   |            |                                                                                     |                            |                                   |             |              |                    |                               |                  |                |             |
|---|---------------|-------------|---|------------|-------------------------------------------------------------------------------------|----------------------------|-----------------------------------|-------------|--------------|--------------------|-------------------------------|------------------|----------------|-------------|
|   | Introduction  |             | н | elp        |                                                                                     |                            |                                   |             |              |                    |                               |                  |                |             |
|   | Privacy Notic | ce          | T |            | laiming against all items except Simplifie                                          |                            |                                   |             |              |                    |                               |                  |                |             |
| • | Claim Items   |             |   |            | ntering a large number of claims on this<br>to make multiple claims against the sam |                            |                                   | your input. |              |                    |                               |                  |                |             |
| ٠ | Simplified Co | ost Items 🗙 |   |            | formally eligible to claim.                                                         | e item io, click the Hoo c | Jaim Dutton.                      |             |              |                    |                               |                  |                |             |
|   | Project Repo  |             |   |            | help text and make more room on your                                                | screen, click the 'Hide He | lp' button.                       |             |              |                    |                               |                  |                |             |
|   | Supporting D  | Documents × |   |            |                                                                                     |                            |                                   |             |              |                    |                               |                  |                |             |
| > | Submission    |             |   | Find Items |                                                                                     |                            |                                   |             |              |                    |                               |                  |                | ×           |
|   |               |             |   | Id         | Name / Description                                                                  | Available (£)              | Transaction Id                    | Payee       | Invoice Date | Net Invoice<br>(£) | Cost Eligible Net Cost<br>(£) | Eligible VAT (£) | Item Complete? |             |
|   |               |             | ~ | EE001      | Consumables                                                                         | 800.00                     |                                   |             |              |                    |                               |                  |                |             |
|   |               |             |   | 1          | Consumables                                                                         | 360.00                     | A123456                           | Mr Jones    | 01/10/2023   | 400.00             | 200.00                        | 40.00            |                | + Add Claim |
|   |               |             |   | Reason for | r Net Invoice Difference 🥹                                                          | A                          | dditional item listed on the invo | ice.        |              |                    |                               |                  |                |             |
|   |               |             |   |            |                                                                                     |                            |                                   |             |              |                    |                               |                  |                |             |

As only a partial claim has been submitted, the Reason for Overspend box will not appear, and you will be able to submit a further claim for the remaining Available amount.

| Contract Claim Form                                                                                                    | Claim Items                                          |                                                                                                    |                                                        |                                 |          |              |                  |                          | 🖉 Hide           | Help  < Previous | 🗈 Save N       | Next > |
|----------------------------------------------------------------------------------------------------|------------------------------------------------------|----------------------------------------------------------------------------------------------------|--------------------------------------------------------|---------------------------------|----------|--------------|------------------|--------------------------|------------------|------------------|----------------|--------|
| Help       Help       Help | Help                                                 |                                                                                                    |                                                        |                                 |          |              |                  |                          |                  |                  |                |        |
| Claim Rems Claim Rems Simplified Cost Items Project Report Supporting Documents                                                                                                    | 1. If you are e<br>2. If you need<br>3. VAT is not r | laiming against all items except Simplified Cost it<br>ntering a large number of claims on this page, cli<br>to make multiple claims against the same Item k<br>normally eligible to claim.<br>; help text and make more room on your screen, | ck the 'Save' button occ<br>I, click the 'Add Claim' b | button.                         |          |              |                  |                          |                  |                  |                |        |
| <ul> <li>Submission</li> </ul>                                                                                                    | Find Items                                           |                                                                                                    |                                                        |                                 |          |              |                  |                          |                  |                  | ,              | ×      |
|                                                                                                    | Id                                                   | Name / Description                                                                                                    | Available (£)                                          | Transaction Id                  | Payee    | Invoice Date | Net Invoice Cost | Eligible Net Cost<br>(£) | Eligible VAT (£) | Item Complete?   |                |        |
|                                                                                                    | ✓ EE001                                              | Consumables                                                                                                    | 800.00                                                 |                                 |          |              |                  |                          |                  |                  |                |        |
|                                                                                                    | ✓ 1                                                  | Consumables                                                                                                    | 0.00                                                   | A123456                         | Mr Jones | 01/10/2023   | 400.00           | 200.00                   | 40.00            | <b>~</b>         | + Add Cl       | laim   |
|                                                                                                    | Reason fo                                            | r Net Invoice Difference 💡                                                                                                    | Addition                                               | nal item listed on the invoice. |          |              |                  |                          |                  |                  |                |        |
|                                                                                                    |                                                      |                                                                                                    |                                                        | A234567                         | Mr Smith | 07/10/2023   | 300.00           | 300.00                   | 60.00            |                  | Delet<br>Claim |        |
|                                                                                                    |                                                      |                                                                                                    |                                                        |                                 |          |              |                  |                          |                  |                  |                |        |

#### More than One Invoice for an Item

If an Item has more than one invoice, you can select the Add Claim button to add an additional row for the relevant Item.

| Contract Claim Form                                                          | Clain | n Items                               |                                                                                                    |                                    |                |                 |              |        |                          | 🖉 His            | te Help < Previor | s 🖺 Save | Next > |
|------------------------------------------------------------------------------|-------|---------------------------------------|----------------------------------------------------------------------------------------------------|------------------------------------|----------------|-----------------|--------------|--------|--------------------------|------------------|-------------------|----------|--------|
| Help      Help      Privacy Notice     Claim Items      K                    |       | s page is for cli<br>1. If you are en | aiming against all items except Simplified<br>tering a large number of claims on this p                          | age, click the 'Save' button occas |                | put.            |              |        |                          |                  |                   |          |        |
| Simplified Cost Items   Project Report  N  Supporting Documents   Submission |       | 3. VAT is not no                      | to make multiple claims against the same<br>ormally eligible to claim.<br>help text and make more room on your s |                                    |                |                 |              |        |                          |                  |                   |          | ×      |
|                                                                              | ~     | Id<br>EE001                           | Name / Description<br>Consumables<br>Consumables                                                                 | Available (£)<br>800.00<br>0.00    | Transaction Id | Payee Mr. Jones | Invoice Date | (£)    | Eligible Net Cost<br>(f) | Eligible VAT (£) | Item Complete?    | _        |        |
|                                                                              |       |                                       | Consumatives                                                                                                    | 0.00                               | A1234567       | Smith & Co      | 06/10/2023   | 100.00 | 100.00                   | 20.00            |                   | + Add    | slete  |

Once you have selected the Add Claim button, a new row will be available to add details for the additional invoice. You can add as many rows as required for the Item. To delete a row, select the Delete Claim button. If you have added all the required invoices and the total eligible value has been claimed, select the Item Complete button.

| Contract Claim Form            | Claim Items        |                                             |                                    |                                |            |              |                         |                          |                  | lide Help 📢 | Yevious E | 🗈 Save I | iext 🕽 |
|--------------------------------|--------------------|---------------------------------------------|------------------------------------|--------------------------------|------------|--------------|-------------------------|--------------------------|------------------|-------------|-----------|----------|--------|
| A Help 🛛                       |                    |                                             |                                    |                                |            |              |                         |                          |                  |             |           |          |        |
| Introduction                   | Help               |                                             |                                    |                                |            |              |                         |                          |                  |             |           |          |        |
| Privacy Notice                 | This page is for d | laiming against all items except Simplified | Cost items.                        |                                |            |              |                         |                          |                  |             |           |          |        |
| Claim Items                    | 1. If you are e    | ntering a large number of claims on this p  | age, click the 'Save' button occas | ionally to avoid losing your i | input.     |              |                         |                          |                  |             |           |          |        |
| Simplified Cost Items ×        | 2. If you need     | to make multiple claims against the same    | Item Id, click the 'Add Claim' but | ton.                           |            |              |                         |                          |                  |             |           |          |        |
| Project Report ×               | 3. VAT is not n    | ormally eligible to claim.                  |                                    |                                |            |              |                         |                          |                  |             |           |          |        |
| Supporting Documents ×         | 4. To hide this    | help text and make more room on your se     | creen, click the 'Hide Help' butto | ь.                             |            |              |                         |                          |                  |             |           |          |        |
| Supporting bocaments           |                    |                                             |                                    |                                |            |              |                         |                          |                  |             |           |          |        |
| <ul> <li>Submission</li> </ul> | Find Items         |                                             |                                    |                                |            |              |                         |                          |                  |             |           |          | ×      |
|                                | Id                 | Name / Description                          | Available (£)                      | Transaction Id                 | Payee      | Invoice Date | Net Invoice Cost<br>(£) | Eligible Net Cost<br>(£) | Eligible VAT (£) | Item Comp   | lete?     |          | _      |
|                                | ✓ EE001            | Consumables                                 | 800.00                             |                                |            |              |                         |                          |                  |             |           |          |        |
|                                | ✓ 1                | Consumables                                 | 0.00                               | A123456                        | Mr Jones   | 01/10/2023   | 400.00                  | 400.00                   | 80.00            | <b>V</b>    |           | + Add C  | aim    |
|                                |                    |                                             |                                    | A234567                        | Smith & Co | 06/10/2023   | 100.00                  | 100.00                   | 23.00            |             |           | 🗈 Dele   |        |
|                                |                    |                                             |                                    |                                |            |              |                         |                          |                  |             |           | Claim    |        |

#### Partial Cost Claimed – Item Complete

If the total Item cost is less than expected, you can submit a claim for the reduced amount and select the Item Complete box to confirm that no further claims will be made for this Item.

| Contract Claim Form     | Clai | m Items            |                                                    |                         |                                    |          |              |                         |                   |                  | Hide Help < Previous | 🖺 Save | Next > |
|-------------------------|------|--------------------|----------------------------------------------------|-------------------------|------------------------------------|----------|--------------|-------------------------|-------------------|------------------|----------------------|--------|--------|
| A Help O                |      |                    |                                                    |                         |                                    |          |              |                         |                   |                  |                      |        |        |
| Introduction            | н    | elp                |                                                    |                         |                                    |          |              |                         |                   |                  |                      |        |        |
| Privacy Notice          | Th   | is page is for cla | iming against all items except Simplified Cost ite | ns.                     |                                    |          |              |                         |                   |                  |                      |        |        |
| 🗈 Claim Items 🔳         |      |                    | tering a large number of claims on this page, clic |                         |                                    |          |              |                         |                   |                  |                      |        |        |
| Simplified Cost Items × |      |                    | o make multiple claims against the same Item Id,   | click the 'Add Claim' b | outton.                            |          |              |                         |                   |                  |                      |        |        |
| Project Report     ×    |      |                    | ormally eligible to claim.                         |                         |                                    |          |              |                         |                   |                  |                      |        |        |
| Supporting Documents ×  |      | 4. To hide this I  | help text and make more room on your screen, cl    | ck the 'Hide Help' butt | ton.                               |          |              |                         |                   |                  |                      |        |        |
| Submission              |      |                    |                                                    |                         |                                    |          |              |                         |                   |                  |                      |        |        |
|                         |      | Find Items         |                                                    |                         |                                    |          |              |                         |                   |                  |                      |        | ×      |
|                         |      | Id                 | Name / Description                                 | Available (£)           | Transaction Id                     | Payee    | Invoice Date | Net Invoice Cost<br>(£) | Eligible Net Cost | Eligible VAT (£) | Item Complete?       |        |        |
|                         | •    | EE001              | Consumables                                        | 800.00                  |                                    |          |              |                         |                   |                  |                      |        |        |
|                         |      | 1                  | Consumables                                        | 360.00                  | A123456                            | Mr Jones | 01/10/2023   | 200.00                  | 200.00            | 40.00            |                      | + Add  | Claim  |
|                         |      | Reason for         | Underspend                                         |                         |                                    |          |              |                         |                   |                  |                      |        |        |
|                         |      |                    |                                                    | This is a               | a mandatory question, please answe | r it.    |              |                         |                   |                  |                      |        |        |

Once you select the Item Complete box, the Reason for Underspend dialog box will appear. Comments must be entered into this box to explain the reason for underspend.

#### **Overspend on Claim Item**

If the total Item cost exceeds the available amount the Reason for Overspend box will appear:

| Contract Claim Form     | Claim Items        |                                         |                                                                                 |                               |          |              |                         |                          | # H              | de Heip < Previous | Save    | Next 🕽 |  |  |  |  |
|-------------------------|--------------------|-----------------------------------------|---------------------------------------------------------------------------------|-------------------------------|----------|--------------|-------------------------|--------------------------|------------------|--------------------|---------|--------|--|--|--|--|
| Help 😡                  |                    |                                         |                                                                                 |                               |          |              |                         |                          |                  |                    |         |        |  |  |  |  |
| Introduction            | Help               |                                         |                                                                                 |                               |          |              |                         |                          |                  |                    |         |        |  |  |  |  |
| Privacy Notice          | This page is for o | laiming against all items except Simpli | ied Cost items.                                                                 |                               |          |              |                         |                          |                  |                    |         |        |  |  |  |  |
| Claim Items 🗙           | 1. If you are e    | ntering a large number of claims on th  | s page, click the 'Save' button occ                                             | asionally to avoid losing you | r input. |              |                         |                          |                  |                    |         |        |  |  |  |  |
| Simplified Cost Items × | 2. If you need     | to make multiple claims against the sa  | me Item Id, click the 'Add Claim' b                                             | utton.                        |          |              |                         |                          |                  |                    |         |        |  |  |  |  |
|                         | 3. VAT is not i    | normally eligible to claim.             | ble to claim.<br>I make more noom on your screen, click the 'Hide Help' button. |                               |          |              |                         |                          |                  |                    |         |        |  |  |  |  |
| Project Report          | 4. To hide this    | help text and make more room on yo      | r screen, click the 'Hide Help' but                                             | ton.                          |          |              |                         |                          |                  |                    |         |        |  |  |  |  |
| Supporting Documents ×  |                    |                                         |                                                                                 |                               |          |              |                         |                          |                  |                    |         |        |  |  |  |  |
| Submission              | Find Items         |                                         |                                                                                 |                               |          |              |                         |                          |                  |                    |         | ×      |  |  |  |  |
|                         | Find items         |                                         |                                                                                 |                               |          |              |                         |                          |                  |                    |         | ×      |  |  |  |  |
|                         | Id                 | Name / Description                      | Available (£)                                                                   | Transaction Id                | Payee    | Invoice Date | Net Invoice Cost<br>(£) | Eligible Net Cost<br>(£) | Eligible VAT (£) | Item Complete?     |         |        |  |  |  |  |
|                         | ✓ ✓ EE001          | Consumables                             | 800.00                                                                          |                               |          |              |                         |                          |                  |                    |         |        |  |  |  |  |
|                         | 1                  | Consumables                             | -360.00                                                                         | A123456                       | Mr Jones | 01/10/2023   | 800.00                  | 800.00                   | 160.00           |                    | + Add ( | Claim  |  |  |  |  |
|                         | Reason fo          | r Overspend                             |                                                                                 |                               |          |              |                         |                          |                  |                    |         |        |  |  |  |  |
|                         |                    |                                         |                                                                                 |                               |          |              |                         |                          |                  |                    |         |        |  |  |  |  |
|                         |                    |                                         |                                                                                 |                               |          |              |                         |                          |                  |                    |         |        |  |  |  |  |

If an overspend has been entered the amount available will decrease and display as a minus figure. Funding can be reallocated if requested and can be entered in the Reason for Overspend box. Comments must also be entered into this box to explain the reason for the overspend. This will then be assessed during claim validation.

### **Sub-Items**

Schemes which require procurement to take place after project approval will display differently on the Contract Claim Form. Claim Items will become available after the eligible items have been approved and will show on the Claim Form as Sub-Items.

| Contract Claim Form            | Clai | im Items            |                                                      |                                         |                               |       |              |                         |                          | 🖉 Hide Help | < Previous | 🗈 Save  | Next 1 |
|--------------------------------|------|---------------------|------------------------------------------------------|-----------------------------------------|-------------------------------|-------|--------------|-------------------------|--------------------------|-------------|------------|---------|--------|
| & Help O                       |      |                     |                                                      |                                         |                               |       |              |                         |                          |             |            |         |        |
| Introduction                   | He   | lelp                |                                                      |                                         |                               |       |              |                         |                          |             |            |         |        |
| Privacy Notice                 | Th   | his page is for cl  | aiming against all items except Simplified C         | ost items.                              |                               |       |              |                         |                          |             |            |         |        |
| Claim Items 🕑                  |      | 1. If you are en    | ntering a large number of claims on this pag         | e, click the 'Save' button occasionally | y to avoid losing your input. |       |              |                         |                          |             |            |         |        |
| Project Report                 |      | 2. If you need      | to make multiple claims against the same It          | em ld, click the 'Add Claim' button.    |                               |       |              |                         |                          |             |            |         |        |
|                                |      | 3. VAT is not n     | ormally eligible to claim.                           |                                         |                               |       |              |                         |                          |             |            |         |        |
| Supporting Documents 🗙         |      | 4. To hide this     | help text and make more room on your scr             | een, click the 'Hide Help' button.      |                               |       |              |                         |                          |             |            |         |        |
| <ul> <li>Submission</li> </ul> |      |                     |                                                      |                                         |                               |       |              |                         |                          |             |            |         |        |
|                                |      | Find Items          |                                                      |                                         |                               |       |              |                         |                          |             |            |         |        |
|                                |      |                     |                                                      |                                         |                               |       |              |                         |                          |             |            |         |        |
|                                |      |                     |                                                      |                                         |                               |       |              |                         |                          |             |            |         | ×      |
|                                |      | Id                  | Name / Description                                   | Available (£)                           | Transaction Id                | Рауее | Invoice Date | Net Invoice Cost<br>(£) | Eligible Net Cost<br>(£) | Item Com    | nplete?    |         | ×      |
|                                | •    | Id<br>EE001         | Name / Description                                   | Available (£)<br>450.00                 | Transaction Id                | Payee | Invoice Date |                         |                          | Item Com    | nplete?    |         | ×      |
|                                | ~    |                     |                                                      |                                         | Transaction Id                | Payee | Invoice Date |                         |                          | Item Com    | nplete?    | + Add C |        |
|                                | •    |                     | Consumables                                          | 450.00                                  | Transaction Id                | Payee |              | (£)                     |                          | Item Com    | nplete?    |         |        |
|                                |      | EE001               | Consumables<br>Consumables                           | 450.00<br>225.00                        | Transaction Id                | Payee |              | (1)                     |                          | Item Com    | splete?    | + Add C | Claim  |
|                                |      | EE001<br>1<br>EE002 | Consumables<br>Consumables<br>Travel and Subsistence | 450.00<br>225.00<br>1,000.00            | Transaction Id                | Payee | dd/mm/yyyy   | (£)                     |                          | Item Com    | nplete?    |         | Claim  |
|                                |      | EE001<br>1<br>EE002 | Consumables<br>Consumables<br>Travel and Subsistence | 450.00<br>225.00<br>1,000.00            | Transaction Id                | Payee | dd/mm/yyyy   | (1)                     |                          | Item Com    | nplete?    | _       |        |

Sub-Items can contain multiple lines under the same Item row. This will be dependent on whether there are multiple quotes required for different aspects of an Item. For example, if an Item is listed for IT, multiple rows of Sub-Items can be added for Laptops and Hardware purchases.

Sub-Items can be completed with the same method as Claim Items. Please see the Claim Items section above.

Important notes

• Sub-Items will not appear for schemes where quotes are provided prior to project approval.

• For schemes where quotes are provided after approval, the Claim Items tab will not populate until an Item has been approved.

### **Miscellaneous Items**

Miscellaneous Items If an Item is under £500 or will have multiple payments under £500, these will appear on the Claim Items tab as Miscellaneous Items. You will be able to input multiple claims lower than the value of £500.

| Contract Claim Form                                                                                                    | Claim Items                                     |                                                                                                    |                                                                                     |                |       |             |                         |                          | 🖉 Hide Help | Previous | 🗈 Save  | Next 3 |
|----------------------------------------------------------------------------------------------------|-------------------------------------------------|----------------------------------------------------------------------------------------------------|-------------------------------------------------------------------------------------|----------------|-------|-------------|-------------------------|--------------------------|-------------|----------|---------|--------|
| Help      Help      Help      Help      Hotouction     Privacy Notice     Claim Rems      Project Report      x     Supporting Documents      x     Subporting Documents      x | 1. If you are<br>2. If you nee<br>3. VAT is not | claiming against all items except Simplifi<br>entering a large number of claims on this<br>d to make multiple claims against the sar<br>normally eligible to claim.<br>is help text and make more room on you | page, click the 'Save' button occasione<br>re Item Id, click the 'Add Claim' button |                |       |             |                         |                          |             |          |         |        |
|                                                                                                    | Find Items                                      |                                                                                                    |                                                                                     |                |       |             |                         |                          |             |          |         | ×      |
|                                                                                                    | Id                                              | Name / Description                                                                                                    | Available (£)                                                                       | Transaction Id | Payee | Invoice Dat | Net Invoice Cost<br>(£) | Eligible Net Cost<br>(£) | Item Com    | plete?   |         |        |
|                                                                                                    | ✔ EE001                                         | Consumables                                                                                                    | 1,000.00                                                                            |                |       |             |                         |                          |             |          |         |        |
|                                                                                                    | 1                                               | Consumables                                                                                                    | 500.00                                                                              |                |       |             |                         |                          |             |          |         |        |
|                                                                                                    |                                                 |                                                                                                    |                                                                                     |                |       | dd/mm/yyy   |                         |                          |             |          | + Add ( | Jaim   |

Miscellaneous Items can be completed as shown above for the Claim Items, but you will also need to add a Name/Description of the Item in the dialog box provided.

# **Simplified Cost Items**

Projects that have selected Simplified Cost Items will see the Job Roles listed on the Simplified Cost Items screen.

| Contract Claim Form                                                                                                   | Simplified Cost Items                                                                                                    | Hide Help < Previous | s 🖺 Save Next 🕽 |
|----------------------------------------------------------------------------------------------------|----------------------------------------------------------------------------------------------------|----------------------|-----------------|
| Hulp      Hulp      Introduction     Privacy Notice     Claim Items x     Simplified Cost Items      Project Report x | Help<br>This page is for claiming against Simplified Cost items.<br>1. If you are entering a large number of claims on this page, click the "Save" button occasionally to avoid losing your input.<br>2. If you need to make multiple claims against the same Job Title, click the "Add Claim" button.<br>3. To hide this help test and make more room on your screen, click the "Hide Help" button.                                                                                                    |                      |                 |
| Supporting Documents      Submission                                                                                  | Find Items           Job Title         Start Date         End Date         Available Hours         Rate (L)         Transaction M         Claimed Hours         Date From         Date Fo         Eligible Expenditure                                                                                                    |                      | ×               |
|                                                                                                    | Project Management Professionals         04/06/2023         07/06/2023         26.00         37.76         @dimm/yyyy         @dimm/yyyy | Complete?            | + Add Claim     |
|                                                                                                    |                                                                                                    |                      |                 |
|                                                                                                    |                                                                                                    |                      |                 |
|                                                                                                    |                                                                                                    |                      |                 |

Eligible Job Roles will be displayed on this page listing the Job Title, Start and End Dates, the Available Hours, and the Rate  $(\pounds)$  per hour.

To make a claim for a Simplified Cost Item you will need to enter a unique Transaction ID in the Transaction ID box. This ID will need to start with a letter, followed by one to six numbers without spaces. Please ensure all supporting documentation submitted for the Simplified Cost Item is saved with Transaction ID included in the naming convention of the saved document.

| Contract Claim Form                                                              |        | Simplified Cost Items                                                                                                    |                                                       |                             |                          |       |                |               |            |   |            | 🖉 Hide I | ielp 🕻 Pre            | vious 🖺 San | e Next 3 |
|----------------------------------------------------------------------------------|--------|----------------------------------------------------------------------------------------------------|-------------------------------------------------------|-----------------------------|--------------------------|-------|----------------|---------------|------------|---|------------|----------|-----------------------|-------------|----------|
| Introduction  Privacy Notice  Claim Items  Simplified Cost Items  Project Report | Help O | Help<br>This page is for claiming against Simplifie<br>1. If you are entering a large number<br>2. If you need to make multiple claims<br>3. To hide this help text and make mo | of claims on this page, cl<br>against the same Job Ti | le, click the 'Add Claim' b | itton.                   |       |                |               |            |   |            |          |                       |             |          |
| <ul> <li>Supporting Document</li> <li>Submission</li> </ul>                      | ts 💌   | Find Items                                                                                                    |                                                       |                             |                          |       |                |               |            |   |            |          |                       |             | ×        |
|                                                                                  |        | Job Title                                                                                                    | Start Date                                            | End Date                    | Available Hours Rate (£) |       | Transaction Id | Claimed Hours | Date From  |   | Date To    |          | Job Role<br>Complete? |             |          |
|                                                                                  |        | Project Management Professionals                                                                                                    | 04/06/2023                                            | 07/09/2023                  | 26.00                    | 37.76 | A12345         |               | dd/mm/yyyy | = | dd/mm/yyyy |          |                       | + 4         | dd Claim |
|                                                                                  |        |                                                                                                    |                                                       |                             |                          |       |                |               |            |   |            |          |                       |             |          |

In the Claimed Hours box, enter the number of hours you will be submitting a claim for.

| Contract Claim Form            | Simplified Cost Items                      |                              |                            |                           |            |       |                |               |            |     |           |                   | 🖉 Hide Hei | Previous           | 🗈 Save | Next  |
|--------------------------------|--------------------------------------------|------------------------------|----------------------------|---------------------------|------------|-------|----------------|---------------|------------|-----|-----------|-------------------|------------|--------------------|--------|-------|
| å Help €                       |                                            |                              |                            |                           |            |       |                |               |            |     |           |                   |            |                    |        |       |
| Introduction                   | Help                                       |                              |                            |                           |            |       |                |               |            |     |           |                   |            |                    |        |       |
| Privacy Notice                 | This page is for claiming against Simplifi | ed Cost items.               |                            |                           |            |       |                |               |            |     |           |                   |            |                    |        |       |
| Claim Items 🗶                  | 1. If you are entering a large number      | of claims on this page, clic | the 'Save' button occasi   | ionally to avoid losing y | our input. |       |                |               |            |     |           |                   |            |                    |        |       |
| Simplified Cost Items          | 2. If you need to make multiple claim      | is against the same Job Titl | , click the 'Add Claim' bu | itton.                    |            |       |                |               |            |     |           |                   |            |                    |        |       |
|                                | 3. To hide this help text and make m       | ore room on your screen, d   | ick the 'Hide Help' buttor | n.                        |            |       |                |               |            |     |           |                   |            |                    |        |       |
| Project Report ×               |                                            |                              |                            |                           |            |       |                |               |            |     |           |                   |            |                    |        |       |
| Supporting Documents ×         | ( mark                                     |                              |                            |                           |            |       |                |               |            |     |           |                   |            |                    |        | ×     |
| <ul> <li>Submission</li> </ul> | Find Items                                 |                              |                            |                           |            |       |                |               |            |     |           |                   |            |                    |        | ^     |
|                                | Job Title                                  | Start Date                   | End Date                   | Available Hours           | Rate (£)   |       | Transaction Id | Claimed Hours | Date From  | Da  | te To     | Eligible E<br>(£) |            | b Role<br>omplete? |        |       |
|                                | Project Management Professionals           | 04/06/2023                   | 07/09/2023                 | 16.00                     |            | 37.76 | A12345         | 10.00         | dd/mm/yyyy | t a | (/mm/yyyy | 377.60            |            |                    | + Add  | Claim |
|                                |                                            |                              |                            |                           |            |       |                |               |            |     |           |                   |            |                    |        |       |
|                                |                                            |                              |                            |                           |            |       |                |               |            |     |           |                   |            |                    |        |       |
|                                |                                            |                              |                            |                           |            |       |                |               |            |     |           |                   |            |                    |        |       |

The number of Available Hours will reduce once an amount is entered in the Claimed Hours box.

You will then need to enter the Start and End Dates for the Claimed Hours in the Date From and Date To boxes. Please note that the dates used can only be within the lifetime of the contract and you will not be able to input dates that are after the date of claim form submission.

| Contract Claim Form                                                                                       | Simplified Cost Items                                                                                                    |                                                       |                               |                 |             |       |                |           |             |      |            |                   | 🖉 Hide Help | Previous           | 🖺 Save | Next > |
|----------------------------------------------------------------------------------------------------|----------------------------------------------------------------------------------------------------|-------------------------------------------------------|-------------------------------|-----------------|-------------|-------|----------------|-----------|-------------|------|------------|-------------------|-------------|--------------------|--------|--------|
| Help     Introduction     Privacy Notice     Claim Items x     Simplified Cost Items     Project Report x | Help<br>This page is for claiming against Simplifie<br>1. If you are entering a large number<br>2. If you need to make multiple claims<br>3. To hide this help text and make mo | of claims on this page, cl<br>against the same Job Ti | tle, click the 'Add Claim' bi | utton.          | your input. |       |                |           |             |      |            |                   |             |                    |        |        |
| Supporting Documents  Submission                                                                          | Find Items                                                                                                    |                                                       |                               |                 |             |       |                |           |             |      |            |                   |             |                    |        | ×      |
|                                                                                                    | Job Title                                                                                                    | Start Date                                            | End Date                      | Available Hours | Rate (£)    |       | Transaction Id | Claimed H | ours Date I | rom  | Date To    | Eligible E<br>(£) |             | b Role<br>omplete? |        | _      |
|                                                                                                    | Project Management Professionals                                                                                                    | 04/06/2023                                            | 07/09/2023                    | 16.00           | D           | 37.76 | A12345         | 10.00     | 01/08       | 2023 | 23/10/2023 | m 377.60          |             |                    | + Add  | Claim  |
|                                                                                                    |                                                                                                    |                                                       |                               |                 |             |       |                |           |             |      |            |                   |             |                    |        |        |

If there are no further claims to submit for a Job Role, select the Job Role Complete box to confirm that no further claims will be submitted.

| Contract Claim Form                                                                                                    | Simplified Cost Items                                                                                                    | Hide Help  < Previous     | i 🗈 Save Next |
|----------------------------------------------------------------------------------------------------|----------------------------------------------------------------------------------------------------|---------------------------|---------------|
| Help     Help     Introduction     Privacy Notice     Claim Items      Simplified Cost Items     Project Report      x | Help This page is for claiming against Simplified Cost items. I. If you are entering a large number of claims on this page, click the Save' button occasionally to avoid losing your input. I. If you are entering a large number of claims on this page, click the 'Add Claim' button. I. To holde this help text and make more room on your screen, click the 'Hide Help' button. |                           |               |
| Supporting Documents  Submission                                                                                       | Find tems                                                                                                    |                           | ×             |
|                                                                                                    | Job Title Start Date End Date Available Hours Rate (1) Transaction Id Claimed Hours Date From Date To Eligible Expendin<br>(6)                                                                                                    | ure Job Role<br>Complete? |               |
|                                                                                                    | Project Management Professionals 04/06/2023 000 37/76 A12345 26:00 01/08/2023 🗐 22/10/2023 🗐 981/76                                                                                                    | <b>V</b>                  | + Add Claim   |
|                                                                                                    |                                                                                                    |                           |               |

If additional claims are to be submitted for a Job Role, for example for different date ranges, you can select the Add Claim button to add an additional row.

| Contract Claim Form                                                             | Simplified Cost Items                                                                             |                               |            |                 |            |       |                |               |            |   |            |             | <b>e</b> He                 | de Help       | < Previous | 🖺 Save | Next 3 |
|---------------------------------------------------------------------------------|---------------------------------------------------------------------------------------------------|-------------------------------|------------|-----------------|------------|-------|----------------|---------------|------------|---|------------|-------------|-----------------------------|---------------|------------|--------|--------|
| Halp      Halp      Halp      Introduction     Privacy Notice     Cialm Items * | Help<br>This page is for claiming against Simplifie<br>1. If you are entering a large number o    | of claims on this page, clicl |            |                 | our input. |       |                |               |            |   |            |             |                             |               |            |        |        |
| Simplified Cost Items  Project Report  Supporting Documents  Submission         | 2. If you need to make multiple claims     3. To hide this help text and make more     Find Items |                               |            |                 |            |       |                |               |            |   |            |             |                             |               |            |        | х      |
|                                                                                 | Job Title                                                                                         | Start Date                    | End Date   | Available Hours | Rate (£)   |       | Transaction Id | Claimed Hours | Date From  |   | Date To    |             | Eligible Expenditure<br>(£) | Job R<br>Comp |            |        |        |
|                                                                                 | <ul> <li>Project Management Professionals</li> </ul>                                              | 04/06/2023                    | 07/09/2023 | 0.00            |            | 37.76 | A12345         | 10.00         | 01/08/2023 | ۲ | 23/10/2023 | <b>(11)</b> | 377.60                      |               | ✓          | + Add  | Claim  |
|                                                                                 |                                                                                                   |                               |            |                 |            |       | A23456         | 16.00         | 01/10/2023 |   | 23/10/2023 |             | 604.16                      |               |            | _      | _      |

If you wish to remove the Job Role, you can select the Delete Claim button.

If there are a number of Job Roles listed, you may use the Find Items bar to search for a specific Job Role.

| Find Items                       |            |            |                          |       |                |               |            |            |                             |                       | ×           |
|----------------------------------|------------|------------|--------------------------|-------|----------------|---------------|------------|------------|-----------------------------|-----------------------|-------------|
| Job Title                        | Start Date | End Date   | Available Hours Rate (£) |       | Transaction Id | Claimed Hours | Date From  | Date To    | Eligible Expenditure<br>(£) | Job Role<br>Complete? |             |
| Project Management Professionals | 04/06/2023 | 07/09/2023 | 26.00                    | 37.76 |                |               | dd/mm/yyyy | dd/mm/yyyy | 0.00                        |                       | + Add Claim |

## **Simplified Cost Items - Examples**

Please see example scenarios below for entering the Simplified Cost Items:

#### All Hours Claimed

If you are submitting a claim for all Available Hours for a Job Role, you will need to enter the number of hours in the Claimed Hours box and select the required dates in the Date From and Date To boxes. You will also need to select the Job Role Complete box if no further claims are to be made for the Job Role.

| stract Claim Form                                                                  | Simplified Cost Items                                                                                                    |                                       |                                          |                                        |                |               |           |         | R Hide                      | Help < Previou        | s 🗈 Save | Next |
|------------------------------------------------------------------------------------|----------------------------------------------------------------------------------------------------|---------------------------------------|------------------------------------------|----------------------------------------|----------------|---------------|-----------|---------|-----------------------------|-----------------------|----------|------|
| Halp @<br>Introduction<br>Privacy Notice<br>Claim Items *<br>Simplified Cost Items | Help<br>This page is for claiming against Simpli<br>1. If you are entering a large numbe<br>2. If you need to make multiple clai | of claims on this page,               |                                          | casionally to avoid losing your input. |                |               |           |         |                             |                       |          |      |
| Project Report *                                                                   | 3. To hide this help text and make n                                                                                             | ore room on your screer               | , click the 'Hide Help' but              | tton.                                  |                |               |           |         |                             |                       |          |      |
|                                                                                    | 3. To hide this help text and make n<br>Find Items                                                                               | ore raom on your screen               | η click the 'Hide Help' but              | tton.                                  |                |               |           |         |                             |                       |          | ×    |
| Project Report ×<br>Supporting Documents ×                                         |                                                                                                    | ore room on your screen<br>Start Date | n, click the 'Hide Help' but<br>End Date | Available Hours Rate (f)               | Transaction Id | Claimed Hours | Date From | Date To | Eligible Expenditure<br>(£) | Job Role<br>Complete? |          | x    |

You will see the Available Hours will reduce to 0.00 once all available hours have been claimed.

#### Partial Claim

If you are submitting a claim for a Job Role, but not for the full Available Hours, you can enter the details as follows:

| Contract Claim Form                                                                                              | Simplified Cost Items                                                                                                    |                                                        |                               |                        |       |                |               |            |            |                          | Hide Heip | < Previous     | 🖺 Save  | Next > |
|----------------------------------------------------------------------------------------------------|----------------------------------------------------------------------------------------------------|--------------------------------------------------------|-------------------------------|------------------------|-------|----------------|---------------|------------|------------|--------------------------|-----------|----------------|---------|--------|
| Hep     Hep     Introduction     Privacy Notice     Claim items *     Simplified Cost items     Project Report # | Help<br>This page is for claiming against Simplif<br>1. If you are entering a large number<br>2. If you need to make multiple claim<br>3. To hide this help text and make m | of claims on this page, c<br>is against the same Job T | itle, click the 'Add Claim' i | button.                |       |                |               |            |            |                          |           |                |         |        |
| <ul> <li>Supporting Documents ×</li> <li>Submission</li> </ul>                                                   | Find Items                                                                                                    |                                                        |                               |                        |       |                |               |            |            |                          |           |                |         | ×      |
|                                                                                                    | Job Title                                                                                                    | Start Date                                             | End Date                      | Available Hours Rate ( | Ð     | Transaction Id | Claimed Hours | Date From  | Date To    | Eligible Expendit<br>(£) |           | Role<br>plete? |         |        |
|                                                                                                    | Project Management Professionals                                                                                                    | 04/06/2023                                             | 07/09/2023                    | 16.00                  | 37.76 | A12345         | 10.00         | 01/08/2023 | 30/09/2023 | 377.60                   |           |                | + Add ( | Claim  |

The amount of Available Hours will reduce, and you will be able to submit additional claims for the remaining hours on a subsequent claim form.

#### Partial Hours Claimed – Job Role Complete

If the total number of hours is less than expected, you can submit a claim for the reduced hours and select the Job Role Complete box to confirm that no further claims will be made for this Job Role.

| Contract Claim Form                                                                                             | Simplified Cost Items                                                                                                    | B Hide Help | < Previous      | E Save Next |
|----------------------------------------------------------------------------------------------------|----------------------------------------------------------------------------------------------------|-------------|-----------------|-------------|
| Help      Introduction     Privacy Notice     Claim Items      Simplified Cost Items      Project Report      x | Help<br>This page is for claiming against Simplified Cost terms.<br>1. If you are effective a large number of claims on this page, click the "Save" button occasionally to avoid losing your input.<br>2. If you need to make multiple claims against the same lob Tide, click the "Add Claim" button.<br>3. To hole this help test and make more room on your screen, click the "Hide Help button. |             |                 |             |
| Supporting Documents      Submission                                                                            | Find tens                                                                                                    |             |                 | ×           |
|                                                                                                    | Job Title Start Date End Date Available Hours Rate (E) Transaction Id Claimed Hours Date From Date To Eligible Expen<br>(E)                                                                                                    |             | Role<br>nplete? |             |
|                                                                                                    | Project Management Professionals 04/06/2023                                                                                                    |             | <b>√</b>        | + Add Claim |
|                                                                                                    | Reason not all Approved Hours claimed                                                                                                    |             |                 |             |
|                                                                                                    |                                                                                                    |             |                 |             |

Once you select the Job Role Complete box, the Reason not all Approved Hours claimed dialog box will appear. Comments must be entered into this box to explain the reason for underspend.

#### **Exceeding Approved Hours**

If the total number of hours exceeds the Available Hours, the Reason for exceeding Approved Hours box will appear:

| Contract Claim Form    | Simplified Cost Items 6 House 5                                                                                                    | e Next > |
|------------------------|----------------------------------------------------------------------------------------------------|----------|
| A Help 🛛               |                                                                                                    |          |
| Introduction           | Help                                                                                                    |          |
| Privacy Notice         | This page is for claiming against Simplified Cost items.                                                                                             |          |
| Claim Items            | 1. If you are entering a large number of claims on this page, click the "Save" button occasionally to avoid losing your input.                       |          |
| Simplified Cost Items  | 2. If you need to make multiple claims against the same Job Title, click the 'Add Claim' button.                                                     |          |
| Project Report ×       | <ol> <li>To hide this help test and make more room on your screen, click the 'Hide' button.</li> </ol>                                               |          |
| Supporting Documents × |                                                                                                    |          |
| Submission             | Find Items                                                                                                    | ×        |
|                        | Job Title Start Date End Date Available Hours Rate (£) Transaction Id Claimed Hours Date From Date To Eligible Expenditure Job Role<br>(1) Complete? |          |
|                        | Project Management Professionals 04.06/2023 (07.08/2023 4.00 37.76 A1336 30.00 01/08/2023 (0) 1132.80                                                | dd Claim |
|                        | Reason for exceeding Approved Hours                                                                                                    |          |
|                        |                                                                                                    |          |

Comments must be entered into this box to explain the reason for exceeding the Approved Hours. This will then be assessed during claim validation.

### **Project Report**

You must indicate if you are submitting a final claim for the project or if you intend to submit further claims.

| Contract Claim Form                                                 | Project Report                                                                                                    | # Hide Help | < Previous | 🖺 Save | Next 1 |
|---------------------------------------------------------------------|----------------------------------------------------------------------------------------------------|-------------|------------|--------|--------|
| Help      Help      Introduction     Privacy Notice     Claim Items | Help  1. Please enter an update of the progress of your project in the <b>Progress of Project</b> text box.  2. Please enter a brief update on progress made to date in the <b>Indicators and Outcomes</b> text box before attempting to submit your claim. |             |            |        |        |
| Project Report     Supporting Documents     x                       | Is this the final claim for this contract? 🕒 Yes O No O                                                                                                    |             |            |        |        |
| <ul> <li>Submission</li> </ul>                                      | Indicators and Outcomes Please provide details on progress mude to date towards meeting the project indicators and outcomes.                                                                                                    |             |            |        |        |
|                                                                     | Name / Description Contract Target Previous Achieved to Date Progress                                                                                                    |             |            |        |        |
|                                                                     | Number of carbon audits 2 1                                                                                                    |             | 6          |        |        |
|                                                                     | Anticipated level of energy efficiency saving measured in iteres of fuel / tonne of landed catch 2 2                                                                                                    |             | 0,500      |        |        |
|                                                                     |                                                                                                    |             |            |        |        |

If this claim is the final claim, select Yes.

Is this the final claim for this contract?

If you will be submitting further claims, select No.

Is this the final claim for this contract? 😮

Yes 🔍 No 🖲

If this claim is not your final claim, you must provide an update of the current status of the project within the Progress of Project text box.

You can include reference to the following:

- · Progress to date and work planned
- Community engagement or involvement undertaken
- · Issues encountered and any risks identified that could affect meeting completion
- How issues/risks identified are being addressed.

| Is this the final claim for this contract? 😧                                                                                                    | Yes O No 🖲                                |                                    |          |
|----------------------------------------------------------------------------------------------------|-------------------------------------------|------------------------------------|----------|
| Progress of Project<br>To be completed where this is not your final project claim. Please provide an up                                                                                                    | odate of the progress of your project. A: | appropriate, include reference to: |          |
| <ul> <li>Progress to date and work planned</li> <li>Community engagement or involvement undertaken</li> <li>Issues encountered and any risks identified that could affect meeting con</li> <li>How issues/risks identified are being addressed</li> </ul> | npletion                                  |                                    |          |
|                                                                                                    |                                           |                                    |          |
|                                                                                                    |                                           |                                    | 0 / 4000 |

## **Project Report - Indicators and Outcomes**

For all claims, you must provide an update on how the project is currently meeting the Indicators and Outcomes selected for your project shown on the Project Report tab, even if you have completed the contract target.

| ntract Claim Form                                      | Project Report                                                                                                    | # Hide Help | Previous | E S |
|--------------------------------------------------------|----------------------------------------------------------------------------------------------------|-------------|----------|-----|
| Hep O<br>Introduction<br>Privacy Notice<br>Claim Items | Help 1. Please enter an update of the progress of your project in the <b>Progress of Project</b> text box. 2. Please enter a brief update on progress made to date in the <b>Indicators and Outcomes</b> text box before attempting to submit your claim. |             |          |     |
| Project Report  Supporting Documents  Submission       | Is this the final claim for this contract?  Yes * No  Yes * No                                                                                                    |             |          |     |
|                                                        | Indicators and Outcomes<br>Please provide details on progress made to date towards meeting the project indicators and outcomes.                                                                                                    |             |          |     |
|                                                        |                                                                                                    |             |          |     |
|                                                        | Please provide details on progress made to date towards meeting the project indicators and outcomes.                                                                                                    |             |          |     |

In each Achieved to Date box, enter a numeric figure according to progress against the contract target.

In each Progress box you must enter text, describing how you are progressing in meeting each agreed target.

| Indicators and Outcomes<br>Please provide details on progress made to date towards meeting the project indicators and o | utcomes.        |                           |                  |          |
|----------------------------------------------------------------------------------------------------|-----------------|---------------------------|------------------|----------|
| Name / Description                                                                                                    | Contract Target | Previous Achieved to Date | Achieved to Date | Progress |
| Number of carbon audits                                                                                                 | 2               | 1                         |                  |          |
| Anticipated level of energy efficiency saving measured in litres of fuel / tonne of landed catch                        | 2               | 2                         |                  | 0500     |
|                                                                                                    |                 |                           |                  |          |

#### Where no further progress has been made enter the current numeric figure.

| Indicators and Outcomes                                                                          |                 |                           |                  |          |
|--------------------------------------------------------------------------------------------------|-----------------|---------------------------|------------------|----------|
| Please provide details on progress made to date towards meeting the project indicators and o     | outcomes.       |                           |                  |          |
| Name / Description                                                                               | Contract Target | Previous Achieved to Date | Achieved to Date | Progress |
| Number of carbon audits                                                                          | 2               | 1                         | 1                |          |
|                                                                                                  |                 |                           |                  |          |
|                                                                                                  |                 |                           |                  | 0/500    |
| Anticipated level of energy efficiency saving measured in litres of fuel / tonne of landed catch | 1 2             | 2                         | k                |          |
|                                                                                                  |                 |                           | 4                |          |
|                                                                                                  |                 |                           |                  |          |
|                                                                                                  |                 |                           |                  | 0/500    |

Text describing the outcome must be entered in the Progress box for all agree Indicators and Outcomes even where no progress has been made.

| Indicators and Outcomes<br>Please provide details on progress made to date towards meeting the project indicators and ou | itcomes. |                           |                  |                    |
|----------------------------------------------------------------------------------------------------|----------|---------------------------|------------------|--------------------|
|                                                                                                    |          | Previous Achieved to Date | Achieved to Date | Progress           |
| Number of carbon audits                                                                                                  | 2        | 1                         | 1                | Audit outstanding. |
|                                                                                                    |          |                           |                  | 19/500             |
| Anticipated level of energy efficiency saving measured in litres of fuel / tonne of landed catch                         | 2        | 2                         | 2                | Achieved.          |
|                                                                                                    |          |                           |                  | 10/500             |

Where progress has increased, enter the numeric cumulative total.

| Name / Description      |               |                                    | Contract Target | Previous Achieved to Date | Achieved to Date |
|-------------------------|---------------|------------------------------------|-----------------|---------------------------|------------------|
| Number of carbon audits |               | :                                  | 2               | 1                         | 2                |
|                         |               |                                    |                 |                           |                  |
|                         |               |                                    |                 |                           |                  |
| Enter text in the Progr | ess Box.      |                                    |                 |                           |                  |
| -                       |               |                                    |                 |                           |                  |
| Name / Description      | Contract Targ | get Previous Achieved to Date Achi | eved to Date    | Progress                  |                  |
| Number of carbon audits | 2             | 1 2                                |                 | Achieved.                 |                  |
|                         |               |                                    |                 |                           |                  |
|                         |               |                                    |                 |                           | 10/500           |

Enter figures and text for each indicator listed.

Each agreed target must include an entry.

If no progress has been made, the Achieved to Date box and the Progress text box must still be completed.

| Name / Description                                                        | Contract<br>Target | Previous Achieved to<br>Date | Achieved to Date | Progress              |
|---------------------------------------------------------------------------|--------------------|------------------------------|------------------|-----------------------|
| Anticipated level of energy efficiency saving measured in Kilowatt / Hour | 1                  | 0                            | d                | 0500                  |
| Name / Description                                                        | Contract<br>Target | Previous Achieved to<br>Date | Achieved to Date | Progress              |
| Anticipated level of energy efficiency saving measured in Kilowatt / Hour | 1                  | 0                            | 0                | Not achieved to date. |
|                                                                           |                    |                              |                  | 22/500                |

Check all entries are correct, then save.

Once you have corrected any errors and answered all of the questions on each page click on the Next button.

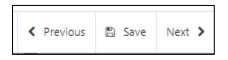

## **Supporting Documents**

You must provide atleast one supporting document for each Claim Item you have claimed for on the current claim form.

Each document submitted must include the Transaction ID in the naming convention of the saved documents for that Item/Job Role so the documents can be easily identified during claim validation.

To add a document in the Supporting Documents section, click the Add Documents button.

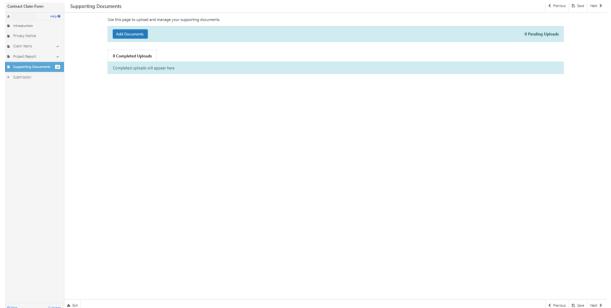

Select the relevant document from your saved documents folder and click Open. You can choose to upload more than one document at once.

Once you have selected the document, the upload will show as pending while it is being loaded.

Once the document is loaded it will be displayed in the Completed Uploads table.

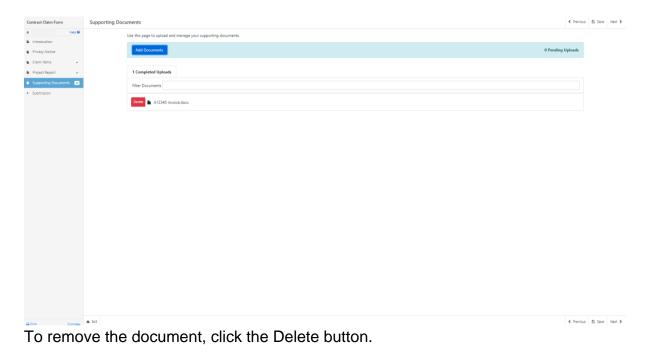

Click Next to proceed to the Submission screen.

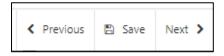

## Submission Page – Errors, Information and Summary

This gives a summary of the items you have selected and informs you of any errors or information messages on your Contract Claim form.

| n Form         | Errors, Information & Summary               |                                      |                                  |                                                                                                    |                              |           |                      |                           |                  | Previous Save Next    |             |
|----------------|---------------------------------------------|--------------------------------------|----------------------------------|----------------------------------------------------------------------------------------------------|------------------------------|-----------|----------------------|---------------------------|------------------|-----------------------|-------------|
| Help 🛛         | Important - Please review this summar       | y. Please scroll down, if applicable |                                  |                                                                                                    |                              |           |                      |                           |                  |                       |             |
| tice           |                                             |                                      |                                  |                                                                                                    |                              |           |                      |                           |                  |                       |             |
| s x            | There are errors present on your form.      | Please review and correct any erro   | rs                               |                                                                                                    |                              |           |                      |                           | -                |                       |             |
| port 🗸         | Contract Reference                          |                                      | Тур                              | e of Contract                                                                                            |                              |           |                      |                           | Pages w          | ith errors w          | vill displa |
| Documents 🖌    |                                             |                                      | Web                              | Ish Marine and Fisherie                                                                                  | es Scheme                    |           |                      |                           | _                |                       | -           |
|                |                                             |                                      |                                  |                                                                                                    |                              |           |                      |                           | a red cr         | oss and you           | can         |
| rmation &      | Claim Items                                 |                                      |                                  |                                                                                                    |                              |           |                      |                           |                  | -                     |             |
|                | Id - Name / Description                     | Available (£)                        | Transaction Id                   | d Paye                                                                                                   | ee Invo                      | nice Date | Net Invoice Cost (£) | Eligible Net Cost (£)     | return t         | o the pages           | to make     |
| ins and<br>nos | EE001 - Consumables                         | 77,000                               | 1.20                             |                                                                                                    |                              |           |                      |                           | returnt          | o the pages           |             |
| ngs            | 1234 - consumables                          | 27,000                               | 20 A12345                        |                                                                                                    |                              |           |                      |                           | amondr           | ments by cli          | cking ho    |
|                |                                             |                                      | This is a mand<br>This is a mand | datory question, please<br>datory question, please<br>datory question, please<br>datory question, please | e answer it.<br>e answer it. |           |                      |                           | amenui           | nems by ch            | cking ne    |
|                | Simplified Cost Items                       |                                      |                                  |                                                                                                    |                              |           |                      |                           |                  |                       |             |
|                |                                             |                                      |                                  |                                                                                                    |                              |           | No claims made       |                           |                  |                       |             |
|                | Project Report                              |                                      |                                  |                                                                                                    |                              |           |                      |                           |                  |                       |             |
|                | Is this the final claim for this contract?: | No                                   |                                  |                                                                                                    |                              |           |                      |                           |                  |                       |             |
|                | Progress of Project                         |                                      |                                  |                                                                                                    |                              |           |                      |                           |                  |                       |             |
|                | Not achieved to date.                       |                                      |                                  |                                                                                                    |                              |           |                      |                           |                  |                       |             |
|                | Indicators and Outcomes                     |                                      |                                  |                                                                                                    |                              |           |                      |                           |                  |                       |             |
|                | Name / Description                          |                                      |                                  |                                                                                                    |                              |           | Contract Target      | Previous Achieved to Date | Achieved to Date | Progress              |             |
|                | Anticipated level of energy efficiency s    | aving measured in Kilowatt / Hou     |                                  |                                                                                                    |                              |           | 1                    | 0                         | 0                | Not achieved to date. |             |
|                | Number of energy efficiency studies         |                                      |                                  |                                                                                                    |                              |           | 1                    | 1                         | 1                | Achieved.             |             |
|                | Number of feasibility studies               |                                      |                                  |                                                                                                    |                              |           | 1                    | 1                         | 1                | Achieved.             |             |
|                | Number of carbon audits                     |                                      |                                  |                                                                                                    |                              |           | 1                    | 1                         | 1                | Achieved.             |             |
|                | Anticipated level of energy efficiency s    | aving measured in litres of fuel / t | onne of landed cate              | ch                                                                                                    |                              |           | 1                    | 1                         | 1                | Achieved.             |             |
|                | Anticipated reduction in carbon (and o      | other greenhouse gas) emissions in   | n CO2 tonnes per ar              | nnum                                                                                                    |                              |           | 1                    | 0                         | 1                | Achieved.             |             |
|                |                                             |                                      |                                  |                                                                                                    |                              |           |                      |                           |                  |                       |             |
|                |                                             |                                      |                                  |                                                                                                    |                              |           |                      |                           |                  |                       |             |

#### Once any errors have been corrected each section will have a green tick displayed.

| Contract Claim Form                                               | Errors, Information & Summary                                                            |                                   |                 |                           |                  | < Previous 🔯 S        | Save Next > |
|-------------------------------------------------------------------|------------------------------------------------------------------------------------------|-----------------------------------|-----------------|---------------------------|------------------|-----------------------|-------------|
| Help      Help                                                    | Important - Please review this summary. Please scroll down, if applicable.               |                                   |                 |                           |                  |                       |             |
| Privacy Notice Claim Items                                        | No Errors or Information Messages identified.                                            |                                   |                 |                           |                  |                       |             |
| Ciaim Items  Project Report                                       | Contract Reference                                                                       | Type of Contract                  |                 |                           | Form Reference   |                       |             |
| Supporting Documents                                              |                                                                                          | Welsh Marine and Fisheries Scheme |                 |                           | 7769815          |                       |             |
| <ul> <li>Submission</li> <li>Errors, Information &amp;</li> </ul> | Claim Items                                                                              |                                   |                 |                           |                  |                       |             |
| Summary                                                           |                                                                                          | No claims m                       | ade             |                           |                  |                       |             |
| Declarations and<br>Undertakings                                  | Simplified Cost Items                                                                    |                                   |                 |                           |                  |                       |             |
| Submit                                                            | ]                                                                                        | No claims m                       | ade             |                           |                  |                       |             |
|                                                                   |                                                                                          |                                   |                 |                           |                  |                       |             |
|                                                                   | Project Report                                                                           |                                   |                 |                           |                  |                       |             |
|                                                                   | Is this the final claim for this contract?: No<br>Progress of Project                    |                                   |                 |                           |                  |                       |             |
|                                                                   | Not achieved to date.                                                                    |                                   |                 |                           |                  |                       |             |
|                                                                   | Indicators and Outcomes                                                                  |                                   |                 |                           |                  |                       |             |
|                                                                   | Name / Description                                                                       |                                   | Contract Target | Previous Achieved to Date | Achieved to Date | Progress              |             |
|                                                                   | Anticipated level of energy efficiency saving measured in Kilowatt / Hour                |                                   | 1               | 0                         | 0                | Not achieved to date. |             |
|                                                                   | Number of energy efficiency studies                                                      |                                   | 1               | 1                         | 1                | Achieved.             |             |
|                                                                   | Number of feasibility studies                                                            |                                   | 1               | 1                         | 1                | Achieved.             |             |
|                                                                   | Number of carbon audits                                                                  |                                   | 1               | 1                         | 1                | Achieved.             |             |
|                                                                   | Anticipated level of energy efficiency saving measured in litres of fuel / tonne of land |                                   | 1               | 1                         | 1                | Achieved.             |             |
|                                                                   | Anticipated reduction in carbon (and other greenhouse gas) emissions in CO2 tonne        | s per annum                       | 1               | 0                         | 1                | Achieved.             |             |
|                                                                   | <b>4</b> Dr.                                                                             |                                   |                 |                           |                  | < Previous (5) 5      |             |

Click Next to proceed to the Declarations and Undertakings screen.

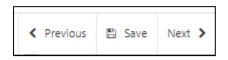

## **Submission Page – Declarations and Undertakings**

You must read the Declarations and Undertakings and tick the box to confirm you have read and agreed them.

| Contract Claim Form              | Declarations and Undertakings                                                                                                    | < Previous | 🖺 Save |  |
|----------------------------------|----------------------------------------------------------------------------------------------------|------------|--------|--|
| Help 🛛                           | Please lick the box to accept the declarations and undertakings.                                                                                                    |            |        |  |
| Introduction                     |                                                                                                    |            |        |  |
| Privacy Notice                   | I confirm that                                                                                                    | -          |        |  |
| Cialm items 🔍                    | <ul> <li>I have given details that are true, accurate and complete to the best of my knowledge and belief on the application and any supporting documentation.</li> </ul>                                                                                                    |            |        |  |
| Project Report                   | All the expenditure declared has been defined (paid out) on eligible activities in relation to the operation.     Nore of the expenditure declared has also been climited or covered by other funding sources (double funding).                                                                                                    |            |        |  |
| Supporting Documents 🖌           |                                                                                                    |            |        |  |
| Submission                       | I confirm that have read understood and adheered to the relevant Scheme Gudance Notes and Technical guide to competitive tendening and public procurement, and permit the Welsh Government to use my information to support my application.                                                                                                    |            |        |  |
|                                  | I will submit necessary documentary evidence, as specified in the Guidance, in support of the information provided.                                                                                                    |            |        |  |
| Errors, Information &<br>Summary | I will notify the Weish Government of any material changes to the information provided in this application or supporting documentation within 10 days of any such changes.                                                                                                    |            |        |  |
| Declarations and                 | I understand that the Webh Government displays 'Error' and 'Information' messages in the sections of the application only as an aid for completion and submission of the application.                                                                                                    |            |        |  |
| Undertakings                     | I will allow offices of the Weish Government or their duly authorised agent, access to inspect any, equipment, storage facilities and all records and information needed to establish my eligibility and the accuracy of the information provided.                                                                                                    | - L        |        |  |
| Supmit                           | I understand that                                                                                                    |            |        |  |
|                                  | The Welsh Government may need to share some information about my application with other organisations and I agree to any necessary disclosures or exchanges of information.                                                                                                    |            |        |  |
|                                  | The Welsh Government may also obtain information about me from certain other organisations, or provide information about me to them in order to verify the accuracy of the information, prevent or detect crime and protect public funds. These other organisations include government departments, local authorities and other bodies as appropriate. |            |        |  |
|                                  | The publication and disclosure of information by the Weish Government will be managed and used by the Weish Government in accordance with its obligations and duties under the Freedom of Information Act 2000, Data Protection Act 2018 and                                                                                                    | -          |        |  |
|                                  | □ I have read and agree to the above Declarations and Undertakings.                                                                                                    |            |        |  |
|                                  |                                                                                                    |            |        |  |
|                                  |                                                                                                    |            |        |  |

Click Next to proceed to the Submit screen.

| < Previous | 🖺 Save | Next 🔰 |
|------------|--------|--------|
|------------|--------|--------|

## **Submission Page – Submit**

To submit your Welsh Marine and Fisheries Energy Efficiency and Mitigation of Climate Change Contract Claim form click on the Submit button.

| Contract Claim Form              | Submit                                                                                                    | < Previous   | j Save N |  |
|----------------------------------|----------------------------------------------------------------------------------------------------|--------------|----------|--|
| A Help 🛛                         | You are now ready to submit your Contract Claim form.                                                                                   |              |          |  |
| Introduction                     | All required Supporting documents should be submitted using the Supporting Documents section in this form.                              |              |          |  |
| Privacy Notice                   | Click the button below to submit your Contract Claim form.                                                                              |              |          |  |
| 🗈 Claim Items 🔍                  |                                                                                                    |              |          |  |
| 🕒 Project Report 🥪               | Submit                                                                                                    |              |          |  |
| Supporting Documents             | A message containing a copy of your submitted Contract Claim form will be available in your online Message page within one working day. |              |          |  |
| ✓ Submission                     |                                                                                                    |              |          |  |
| Errors, Information &<br>Summary |                                                                                                    |              |          |  |
| Declarations and<br>Undertakings |                                                                                                    |              |          |  |
| Submit                           |                                                                                                    |              |          |  |
|                                  |                                                                                                    |              |          |  |
|                                  |                                                                                                    |              |          |  |
|                                  |                                                                                                    |              |          |  |
|                                  |                                                                                                    |              |          |  |
|                                  |                                                                                                    |              |          |  |
|                                  |                                                                                                    |              |          |  |
|                                  |                                                                                                    |              |          |  |
|                                  |                                                                                                    |              |          |  |
|                                  |                                                                                                    |              |          |  |
|                                  |                                                                                                    |              |          |  |
|                                  |                                                                                                    |              |          |  |
|                                  |                                                                                                    |              |          |  |
|                                  |                                                                                                    |              |          |  |
|                                  |                                                                                                    |              |          |  |
|                                  |                                                                                                    |              |          |  |
|                                  |                                                                                                    |              |          |  |
|                                  |                                                                                                    |              |          |  |
| ⊖ Print Cymraeg                  | <b>a</b> bit                                                                                                    | < Previous E | Save N   |  |

Once submitted, you will receive a confirmation which you can print for your own records.

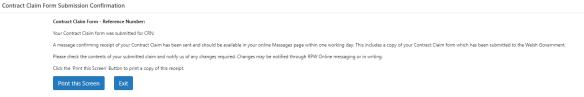

A summary of your completed Welsh Marine and Fisheries Energy Efficiency and Mitigation of Climate Change Contract Claim form will be added to the 'Messages' page on your RPW Online account under the title "Documents received by RPW". Ensure you check the information submitted thoroughly. If any of the information shown is incorrect, please reply to the Message detailing your concerns. You should do this as soon as you discover any incorrect information.

## **Additional Claims**

If you did not select the Final Claim button when submitting your claim, you will be able to submit additional claims by returning to your RPW Online account and proceeding to the Contracts tab.

The relevant contract will again show the Start Claim button to allow you to submit an additional claim.

#### Contracts

| Velsh Marine and Fisheries Energy Efficiency and mitigation of 3.00 Active View Start Cla | Vindow | Reference   |                     |                               | Sign Off                                    |                                             |                                             |
|-------------------------------------------------------------------------------------------|--------|-------------|---------------------|-------------------------------|---------------------------------------------|---------------------------------------------|---------------------------------------------|
| View Start Cla                                                                            |        |             | version             | Status                        | Deadline                                    |                                             |                                             |
| View Start Cla                                                                            |        |             | 2.00                | A stille                      |                                             | _                                           |                                             |
|                                                                                           |        |             | 5.00                | Active                        |                                             | View                                        | Start Clain                                 |
|                                                                                           |        | mate change | Guidance Contact Us | Guidance Contact Us Copyright | Guidance Contact Us Copyright Accessibility | Guidance Contact Us Copyright Accessibility | Guidance Contact Us Copyright Accessibility |

If you are encountering problems or are unable to access our website, please contact the RPW Online Helpdesk on 0300 062 5004.